## **User manual**

## **EGG COUNTER**

Code No. 99 97 0869 M 0869 GB

# *Big Dutchman* **EGG-COUNTER**

Installation- and Instruction Manual of MC99EC in Connection with Software P1000

## **Egg-Counting by Means of Big Dutchman's EGG COUNTER MC99 EC**

## **Components:**

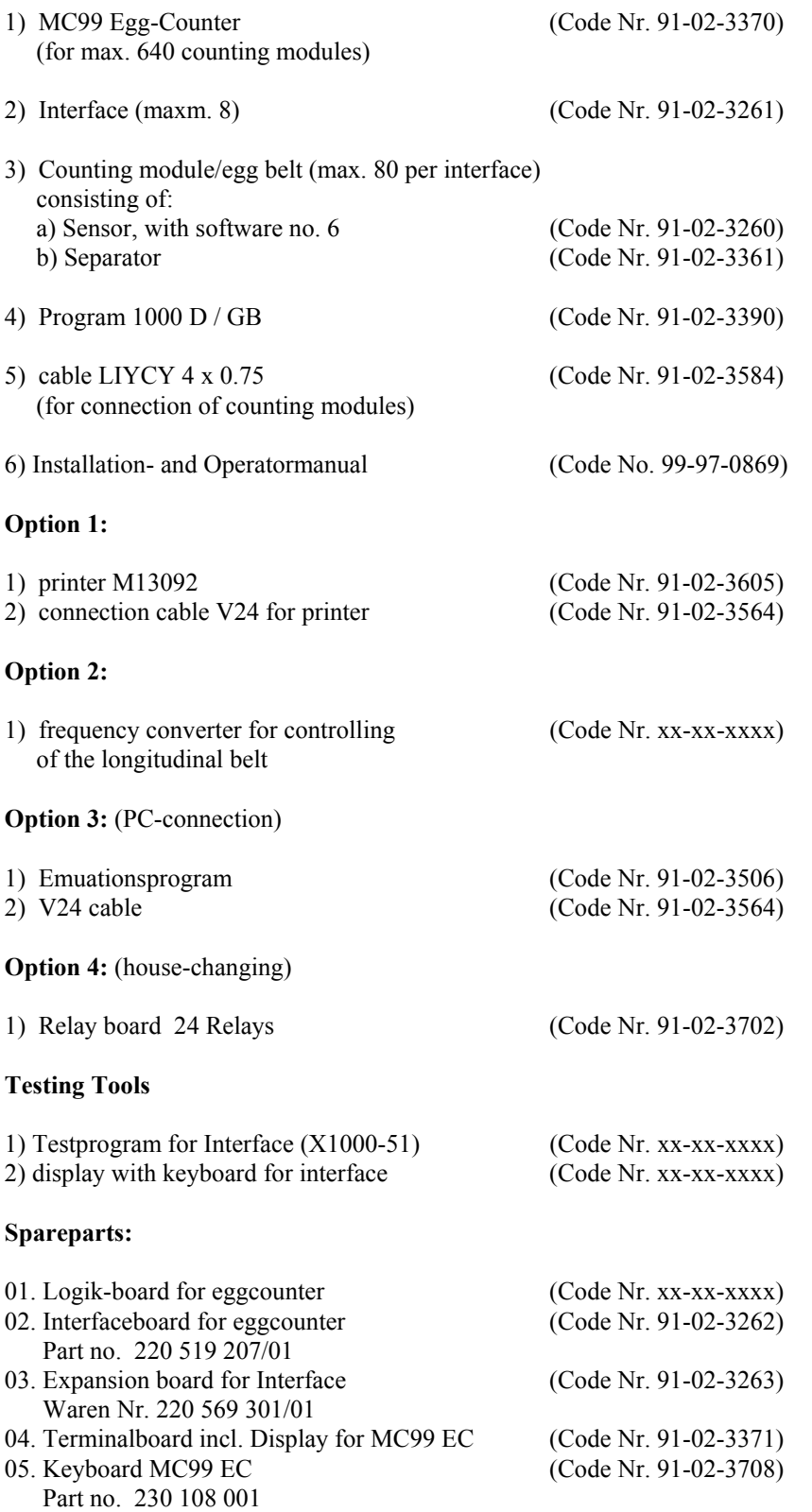

## **Functioning**

Each counting-module mounted onto the longitudinal belts possesses 2 IR-sensors, each equipped with transmitter and receiver. Precondition for precise counting is the observance of the dimensions of the Big Dutchman standard egg-channels, i.e., that the distance to the egg has to amount to 10-60 mm. Under the sensor, a separator is installed under the egg-belt. This "separates" the arriving eggs in order to provide optimal guidance underneath the IR-sen-sors. This process is aided by a rubber-finger on the housing of the countingmodule. If required, this rubber-finger may be shortened.

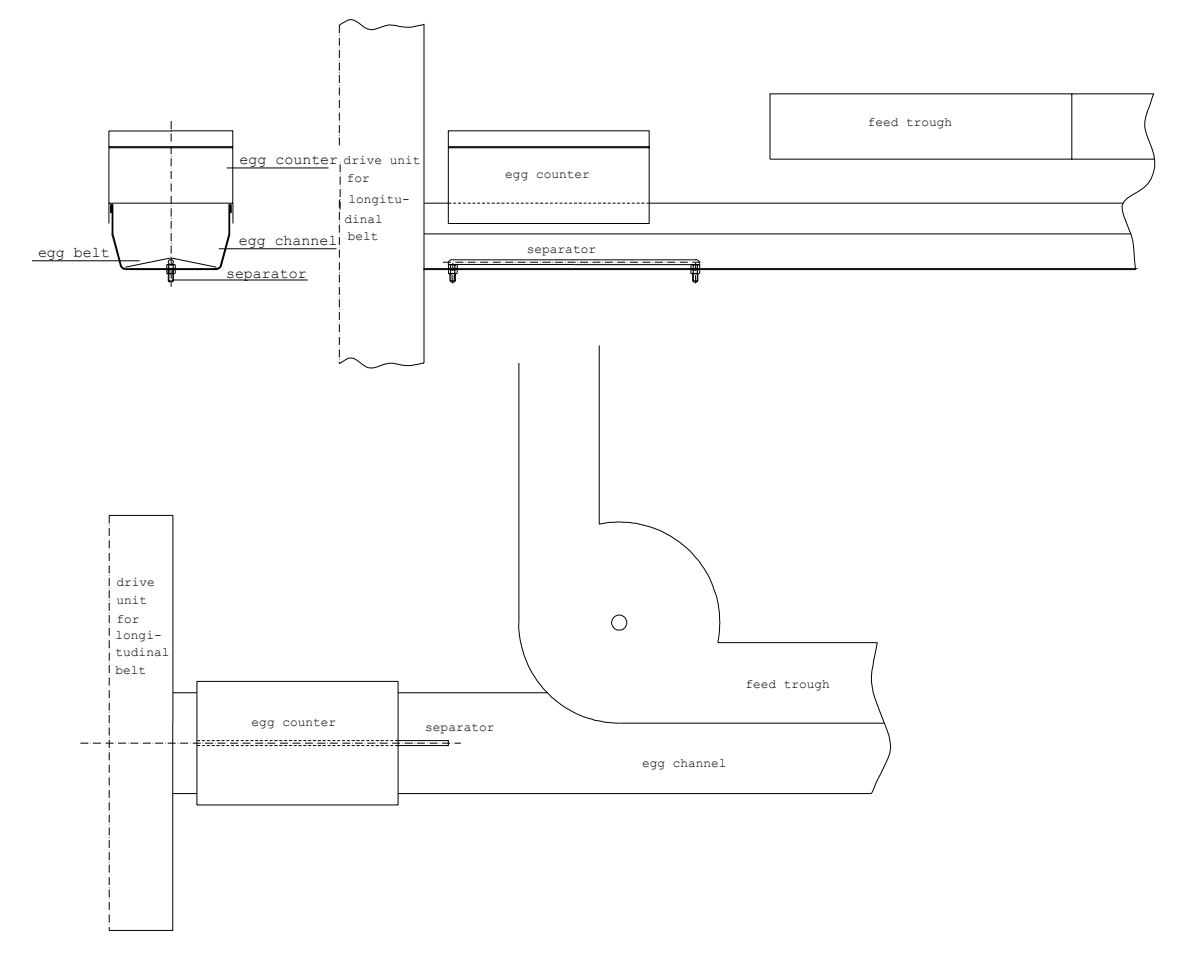

The sensor is counting the eggs during transport underneath the counting-module by means of measuring a reflexion of an IR-source. While an egg is passing a sensor, the intensity of the reflection is counted continuously. As soon as the intensity-rate changes, e.g., the highest point of the egg has been passed, this egg may be considered to be counted. This is registered in the counting-module.

All counting-modules of an interface (max. 80) are connected in a row by means of a cable (Code no. 91-02- 3584). The installation should be selected in such a way that the length of the cable is as short as possible in order to keep the voltage-drop low (see also: electrical installation of egg-counter). The supply voltage at the counting-module must not range lower than 14V. In the case of extremely long cables, the currency-supply might eventually have to take place from two sides.

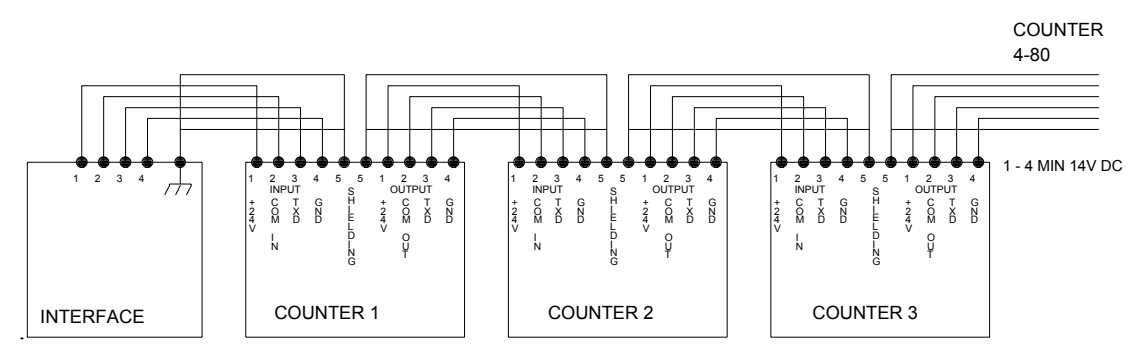

**Electrical installation of egg counter**

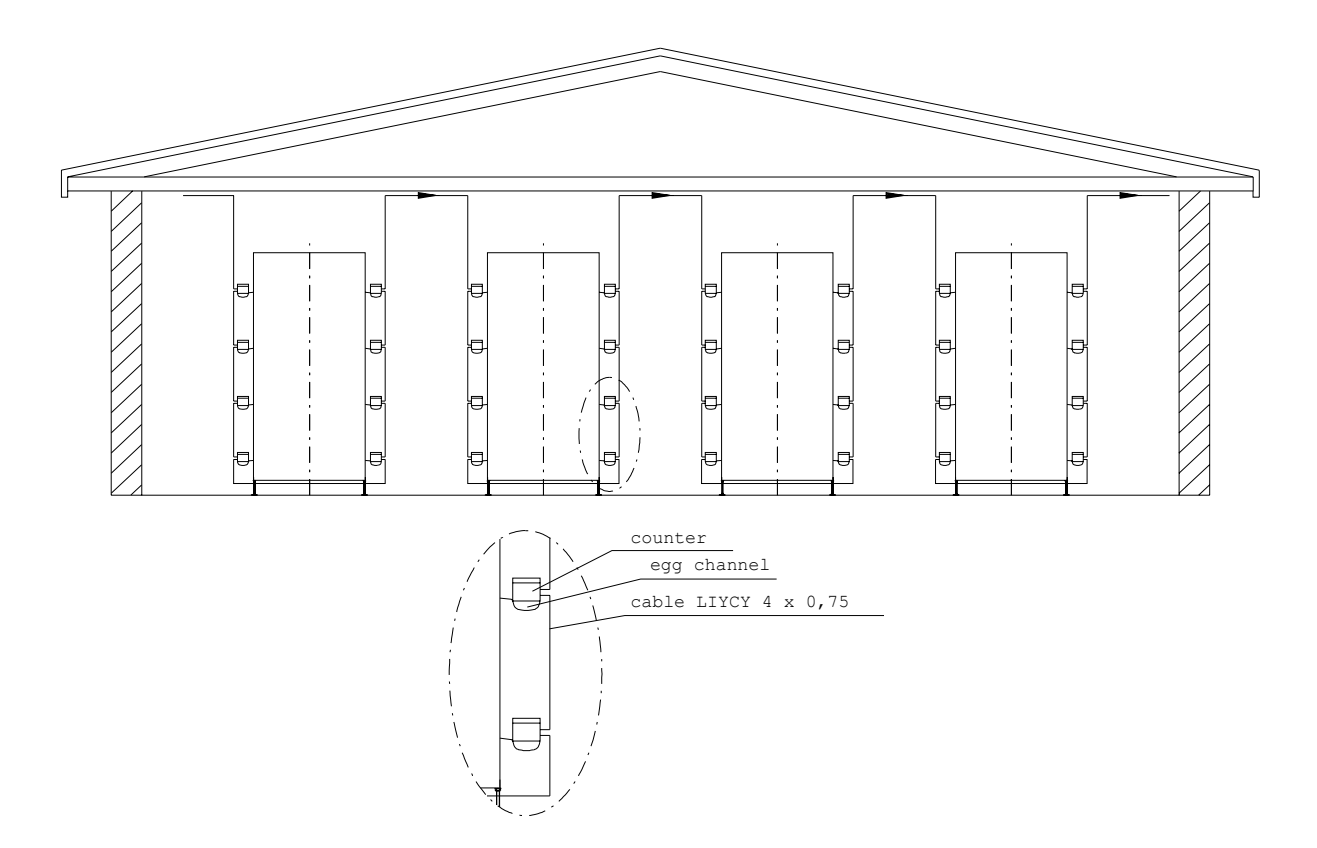

When electrical installation is taking place it has to be observed that the protection is also connected. An interruption at one counter removes the protection for the remaining counters. It also has to be observed that the cable inlet is thoroughly insulated and prevents dampness.

All interfaces (max. 8) are in turn connected with each other in one row via an RS485 data-cable (code no. 91- 02-3584) and are connected to the egg-counter (EC).

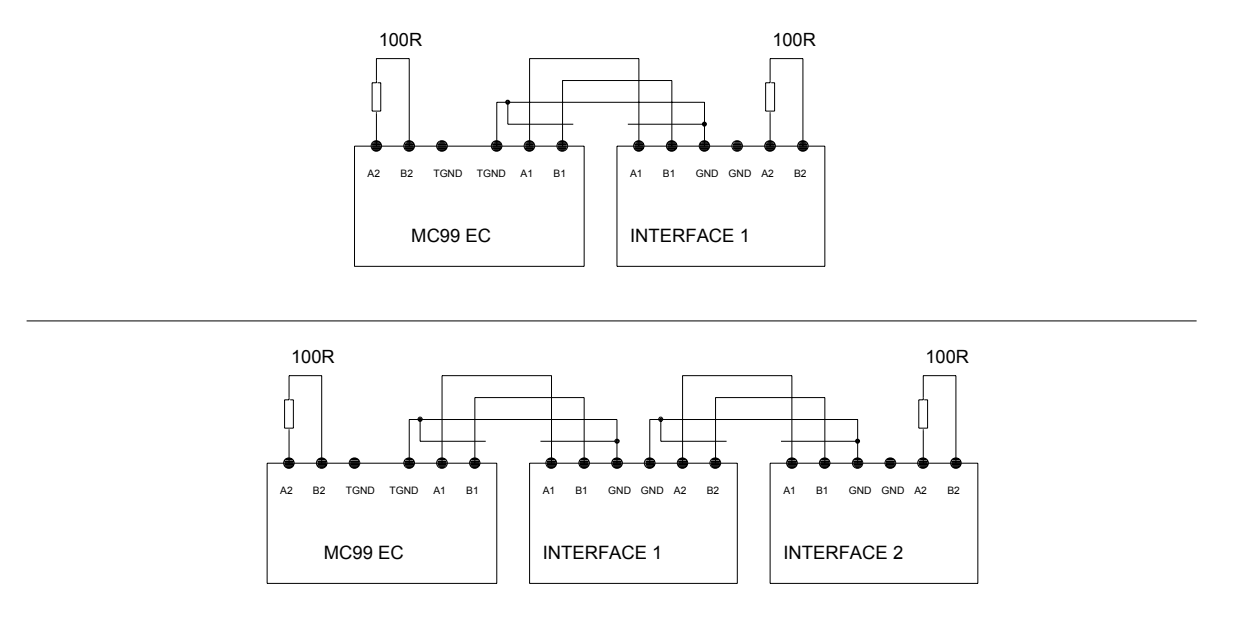

It has to be noted that both ends of the RS485 data-cable are connected to a 100 Ohm-resistance.

Each interface (in case several have been installed) has to be supplied with a voltage of 220 V, 50 Hz. Here, we have to observe that all interfaces - if distributed to several houses - are being supplied by the same phase. The MC99 EC is supplied with 220 V 50 Hz by one of the interfaces.

## **--old--**

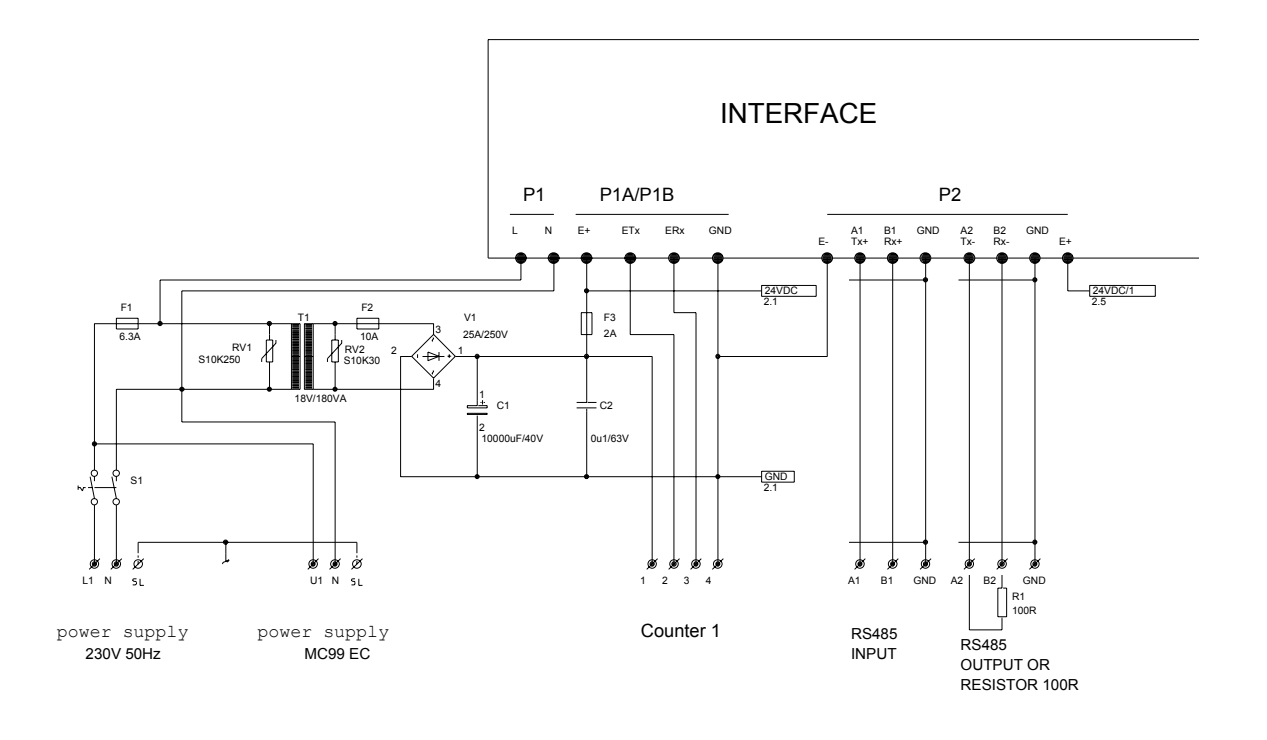

**--new--**

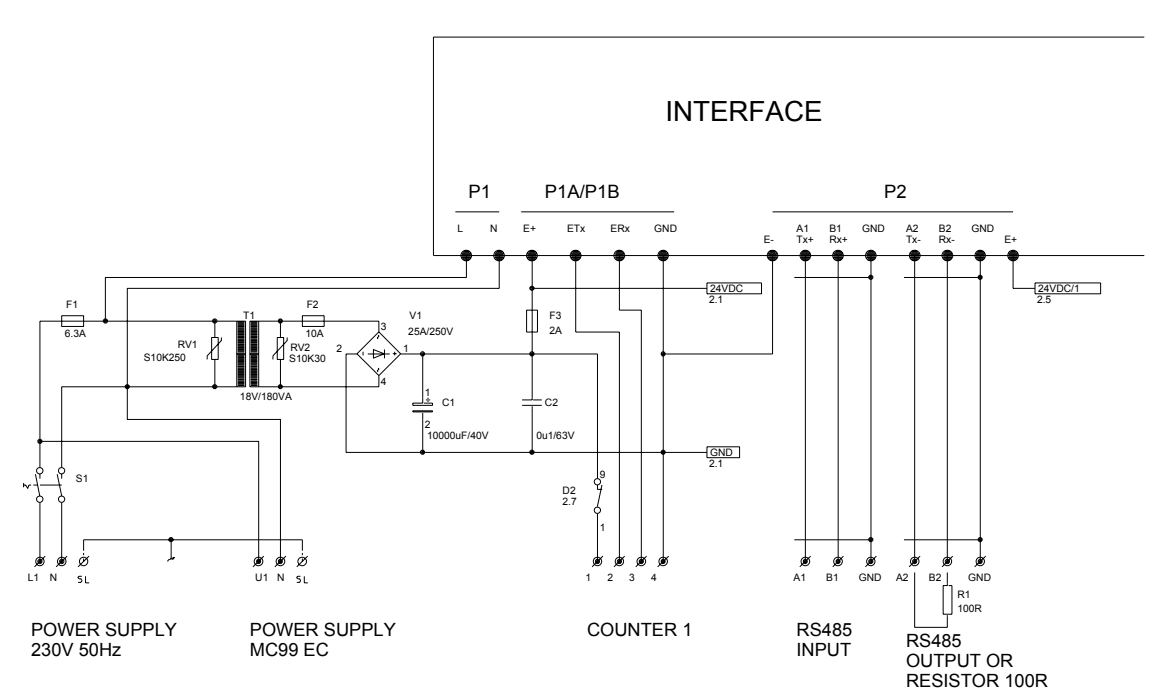

 $\overline{a}$ 

i,

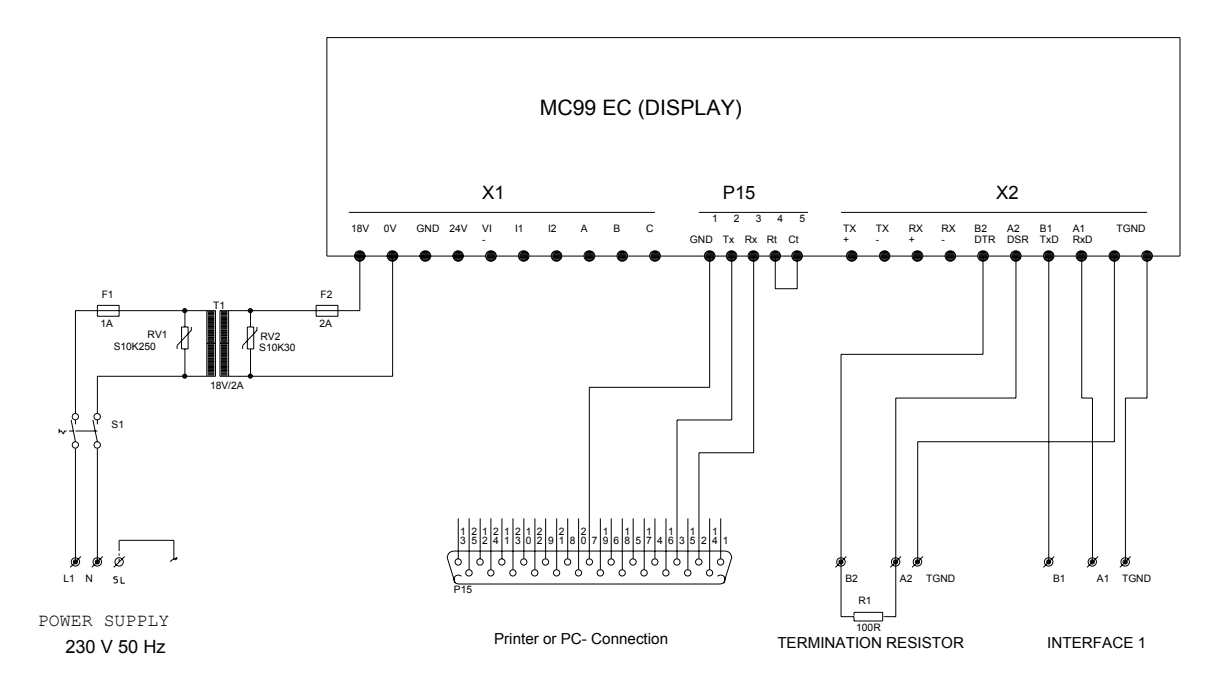

The egg-counter reads the actual number of eggs in regular intervals from the modules via the interface and adds them up. From there, they can be controlled and summed up over a longer period of time. If a printer is connected, the results may be printed out there as well.In the case of a PC-connection, the EC may also be handled exter-nally. In this case, the emulation programme TM5 (Code no. 91-02-3506) has to be installed. The connection between PC and EC is taking place by means of a V24-cable (Code no. 91-02-3564).

In connection with a frequency-converter, a determined number of eggs arriving from the crossways belt can be controlled so that an existing packing-machine can cope with an optimal egg-capacity. In this case, only the lenghtways belts are being controlled whereas the crossways belts are running at constant speed. The speed of the egg-belt has to range within 0.4-6 m/min. in order to obtain the highest possible counting precision.

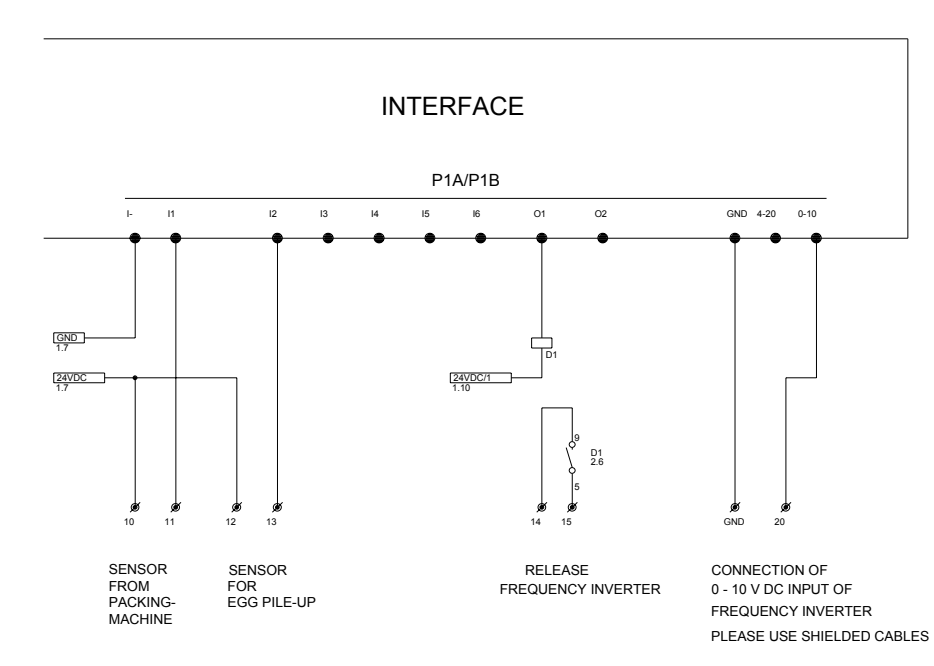

**--old--**

Page 6 Date 28.02.03

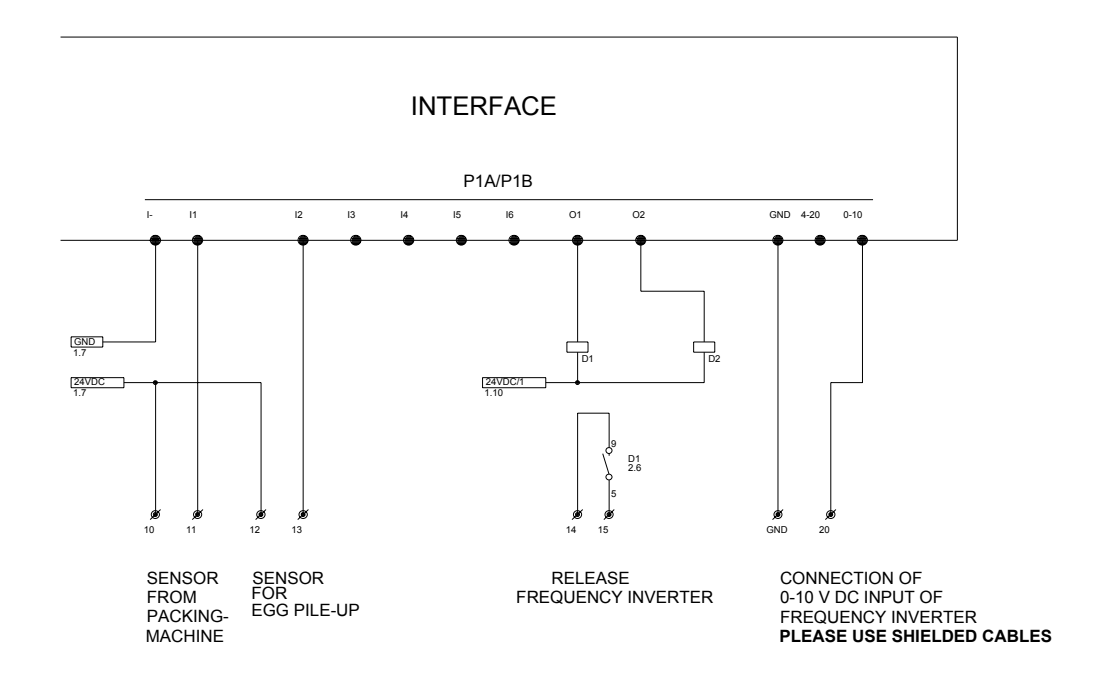

After having been released by the sensor of the packing-machine, the egg-counting process can be started. If no packing-machine is connected, this inlet is bridged over. The sensor for the egg pile-up should only be used in connection with a frequency-inverter because otherwise - in case of a disturbance within the interface - the sensor will be out of order. If a frequence-inverter is installed and the sensor-signal for the regulation of an egg pile-up is interrupted, this will automatically switch on to zero, i.e., the egg-belts come to a standstill (see also: Menu HOUSE-CONVERTER).

In case several houses are installed with counting-modules, eggs from different houses may automatically and in any order whatever be collected from there. For this, however, the MC99 EC has to be extended by means of a relay board (Code no. 91--02-3702). Before planning a system of such kind, it is advisable to contact the Technical Division of Big Dutchman).

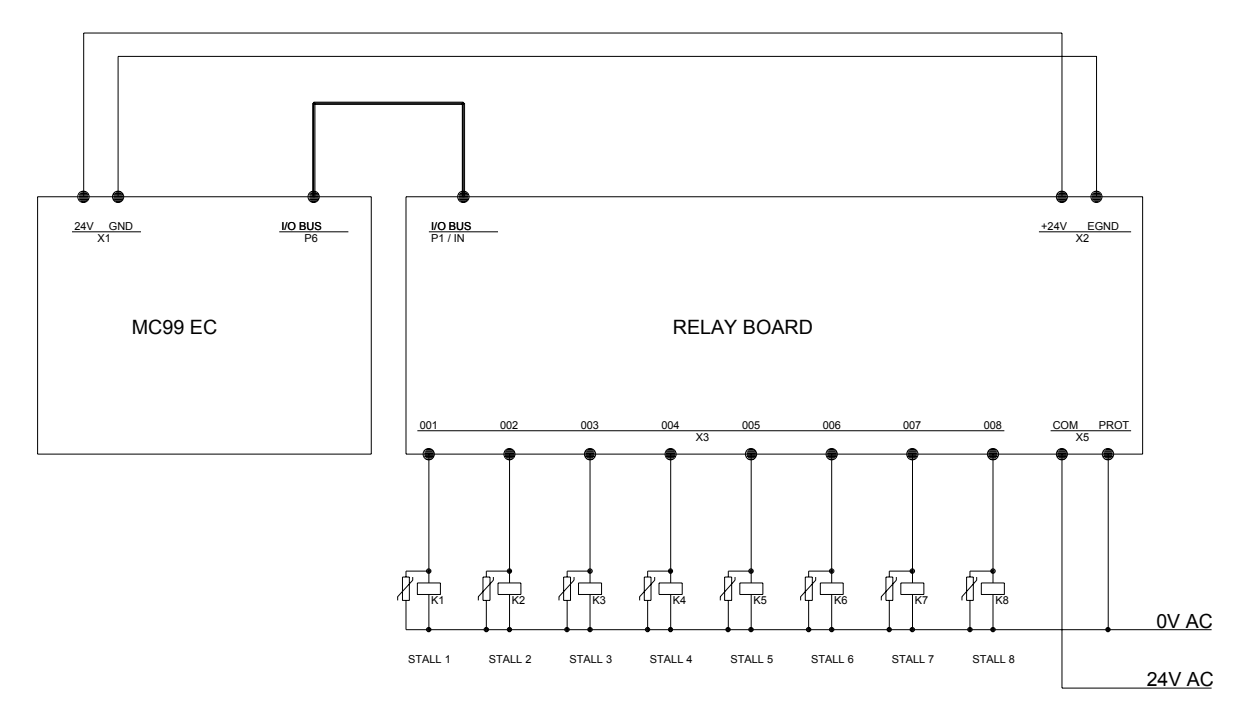

**Components - Layout MC99 EC**

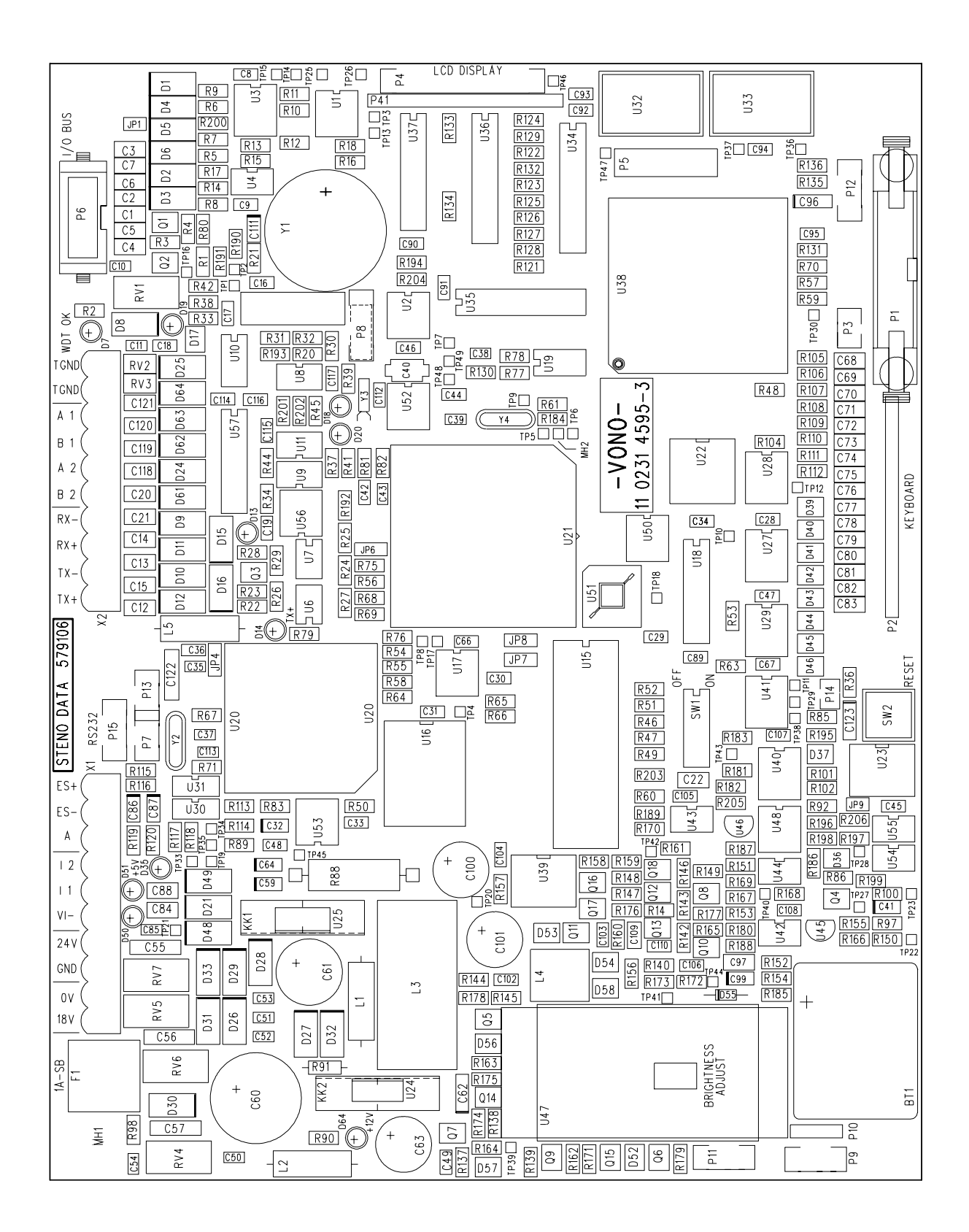

**Puttin into Operation**

Putting the MC99 into operation is a process of several sections which are described after one another in the following. It is of importance to keep up this order when putting into operation

## **01 Put programme into Display**

01 Put programme into display board (U15)

The programme **1000-99-GB** consists of an EPROM 2772001

**Attention!** When inserting EPROM, do observe the notch, i.e., the notch always has to be identical with the notch of the screen-print. After insertion, check once again whether all pins are in their settings.

## **02 Adjust DIP-switch Display**

**Dip-switch:** (Warning: always swith off current before changing a dip-switch position!)

**Version 1:**

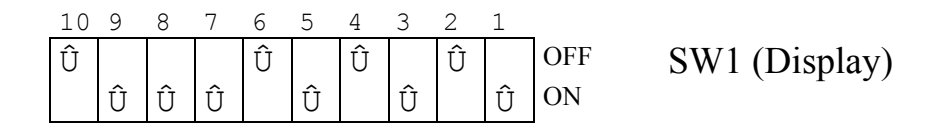

**Comments:** switch 1-6EPROM type (272001)

- switch 7 battery on/off
- switch 8 vacant
- switch 9 vacant
- switch  $10$  on = MC44 keyboard off = MC99 keyboard

## **Version 2:**

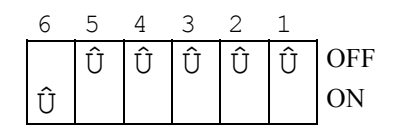

SW1 (Display)

- **Comments:** switch 1 vacant
	- switch 2 vacant
	- switch 3 vacant
	- switch 4 vacant switch 5 Flash EPROM
	- switch 6 battery on/off

## **03 Erase existing data**

With this entry, all data-files in all menus are erased.

Main menu: **<CTRL> F4**

**Remark:** The **F4-**function consists of **Fn** and **4**, e.e., keep **Fn** pressed and in addition press **4.**

## **MAIN MENU**

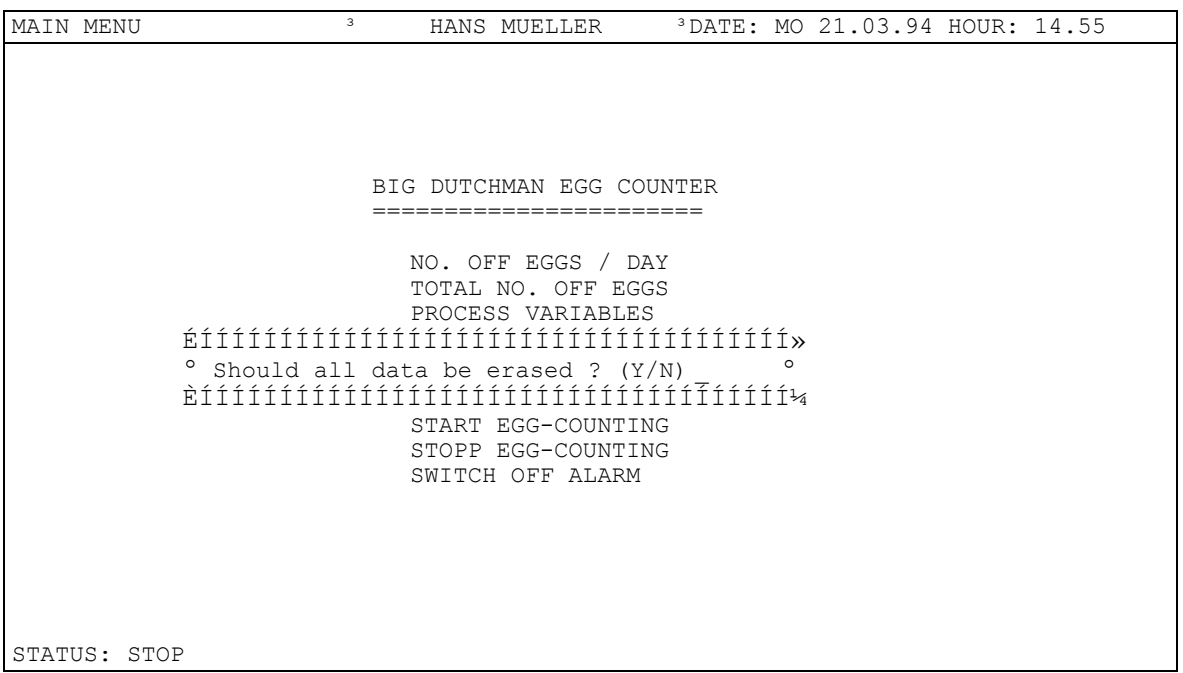

If this question is answered with **Y** (Yes), the following questions occur:

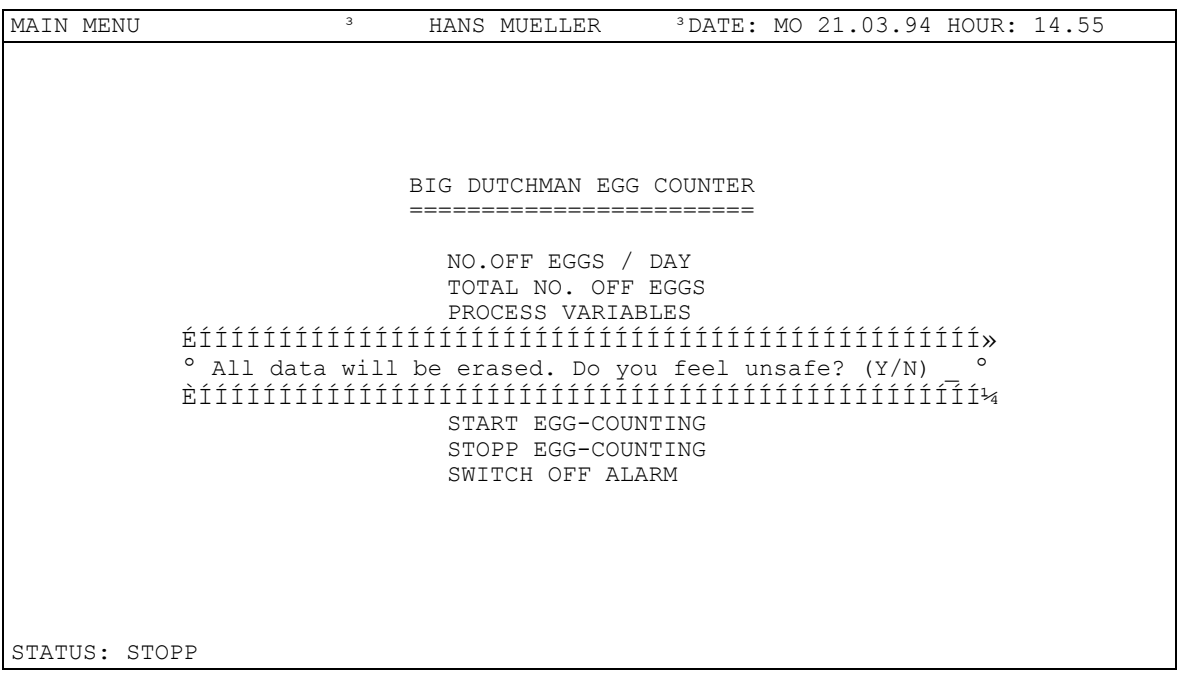

If this question is confirmed with **N** (No), all data-files will be erased.

## **04 Adjust Display**

## **Adjusting:**

**Note:** The **[CTRL**]-key has to remain pressed while values may be altered.

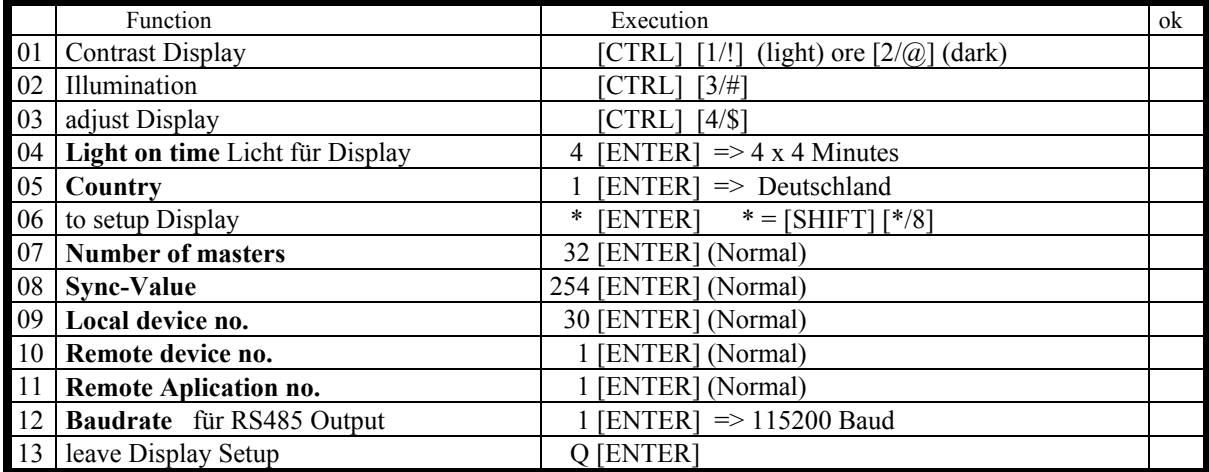

## **01. Contrast**

- a. **[CTRL] [1/!]** light
- b. **[CTRL] [2/@]** dark

## **02. Illumination**

a. **[CTRL] [3/#]** . by repeated pressing, the illumination changes from light to dark

## **03. Adjust Display**

a. **[CTRL] [4/\$]** and the following text appears

MC99 CONSOLE VER 1.03 06/03/94 SETUP MENU (to EXIT press Q or ESC )

LIGHT ON TIME (1 - 63) x 4 MINUTES 001

LIGHT ON TIME ON (1-63) x 4 MINUTES ?

## **04. Light for Display**

The time has to be entered, stating the duration of the illumi-nation of the display after the last key-pressing. The entered figure has to be multiplied by 4 minutes.

Enter e.g., **4** and confirm with **ENTER**.

For leaving this menu, **[ESC]** or **Q** have to be pressed and must be confirmed with **[ENTER].** Changeover to the main menu of the user-programme.

#### **05. Display Setup**

If \* and ENTER is pressed, wenn

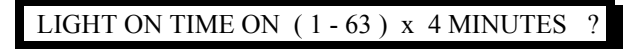

is on display, the following **SETUP MENU** appears:

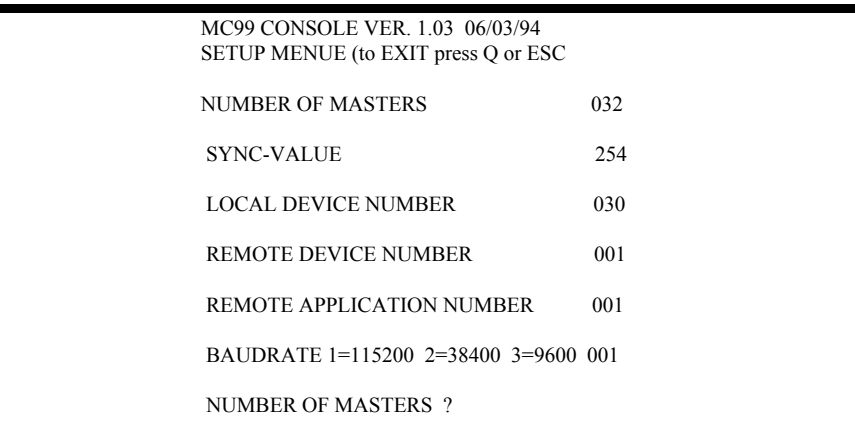

The values in this chart are **standard values** which should be in-stalled when putting into operation. They have the following meaning:

- **a) NUMBER OF MASTERS** are all boards with a **BIG DUTCHMAN ASIC**.
- **b) SYNC-VALUE** is determined by the software please, do not change
- **c) LOCAL DEVICE NUMBER** NUMBER is valid for the first display. A second display has the number 31, a third one the number 32, etc.
- **d) REMOTE DEVICE NUMBER** is the address of the CPU. If more than one CPU is installed, the following CPU has the number 2, then 3, etc. ... hat der folgende CPU die Nr. 2, 3 etc..
- **e) REMOTE APPLICATIONS NUMBER** dials the MC99 **OPERATIV-SYSTEM** which has number 1.
- **f)** BAUDRATE, normal  $1 = 115200$

## **05 Adjust DIP-Switch Interface WA99 EC**

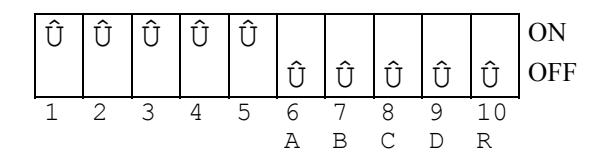

## **MAIN MENU**

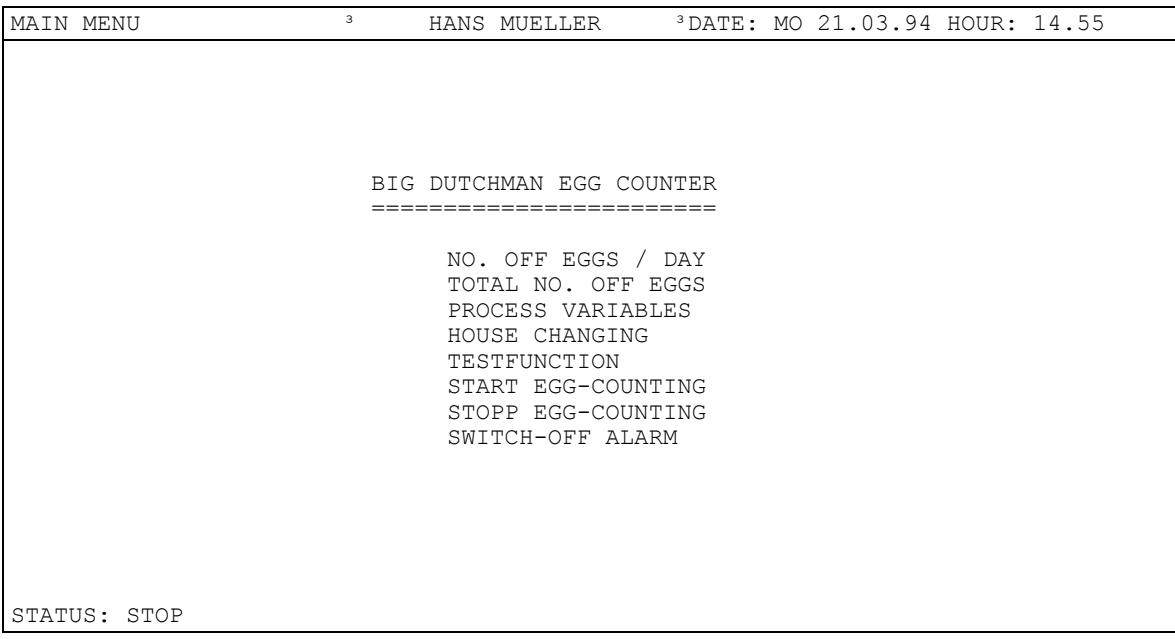

After switching on the MC99 EC, the computer reports with the main menu. In case of a new installation, the main menu will be shown in English. In the Menu **TEST FUNCTIONS** under **CONFIGURATION**, a selection may be made between D (German) and GB (English). Once the language has been selected, these functions will remain even after a power-cut.

From this main menu, the sub-menus, resp., start/stopping func-tions may be selected by use of the arrowkeys. The main-menu may at any time be called up from any menu by entering **ESC**.

The status-line will always display the actual state of the pro-gramme or an error.

## **TEST FUNCTIONS**

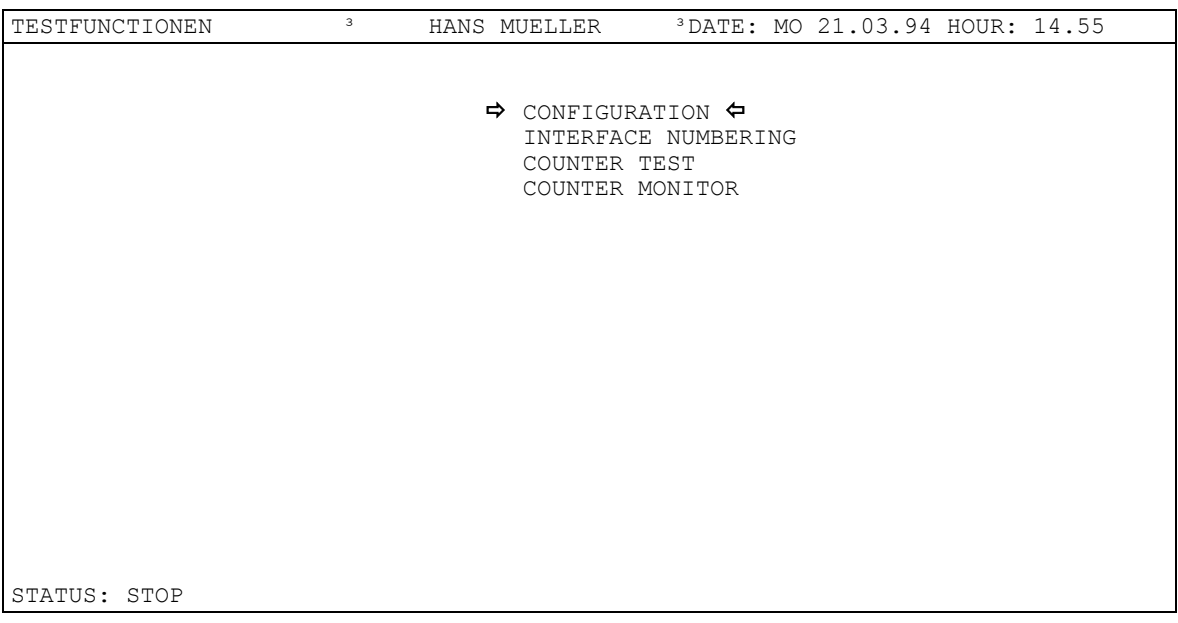

For testing all electric connections and adjustments, the **TEST FUNCTION** Menu has to be selected.

The test menu is divided into four different submenus, namely

**configuration interface numbering counter test counter monitor**

In the **CONFIGURATION** Menu, the system is defined. i.e., number of rows, tiers, houses, etc.

In the menu **INTERFACE NUMBERING**, the subsequent numbering of interfaces is given.

In the menu **COUNTER TEST**, the test is started, and the menu **COUNTER MONITOR** analyzes eventual errors.

## **01 CONFIGURATION**

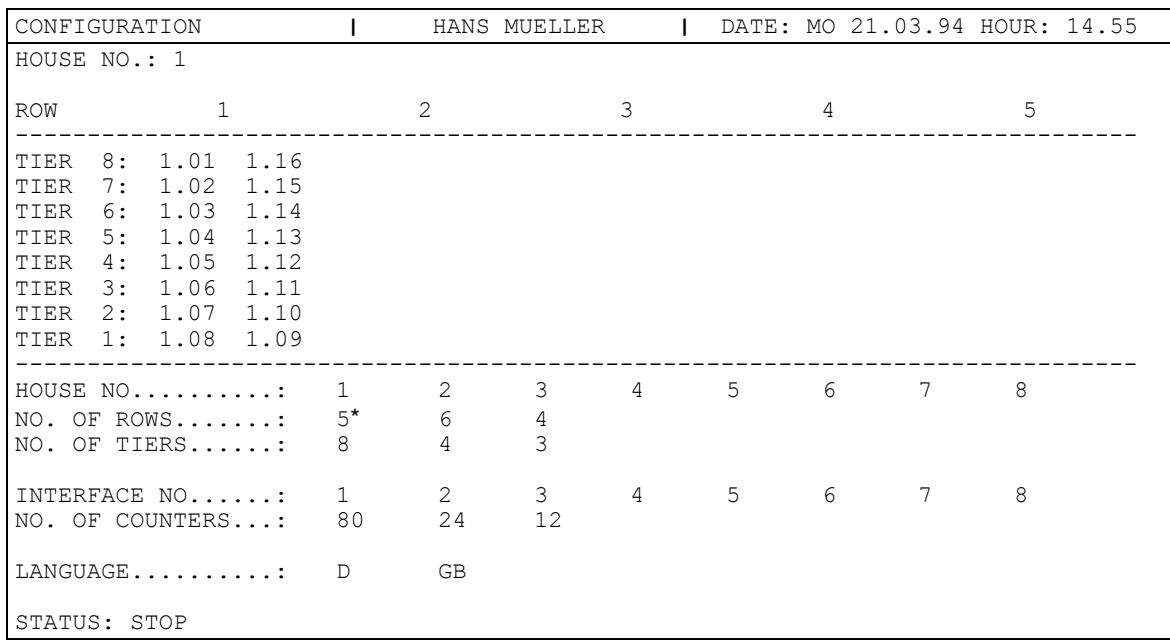

this menu is called up, the cursor automatically jumps to posi-tion **NUMBER OF ROWS**. Here, for **each** house the number of available **rows** and **tiers** has to be entered. In the case of not existing houses, no entry has to be made.

With this entry, only as much as is available in **one** house will be shown. If e.g., a unit only consists of 3 rows and 3 tiers, only these will be on display. If the unit consists of more than 5 rows, the keys **[HOME]** and **[END]** in connection with **[SHIFT]** can move the display one row forward as no more than 5 rows can be on display at a time. A maximum of **8 tiers** can be shown. Up to **10 rows** can be listed for each house. When selecting this dialogue, house 1 will always turn up. With <Pg UP> and <Pg DN> in connection with **SHIFT**, the next, resp. the previous house turns up on the display. In the same way in which a house has been entered here, it will also turn up in the menu **EGG COUNTING/DAY**, resp. **TOTAL EGG COUNTING**. The eggs counted in this house will then be added, resp. registered.

If the house has been defined, for each interface (max. 8) the **number of counters** attached to each interface has to entered. This does not take into consideration in which house the counters are installed. The maxm. mumber of counters is 80.

 At present, two **languages** are available which may be adjusted here, namely German (D) and English (GB). The language selected here will then be shown on the display of all menus and printed out. By means of the cursor-keys, the appropriate position can be selected. After pressing **[ENTER],** a switchover to the desired lan-guage takes place immediately.

Each counter has to be entered after one another, individually with interface and counter-number, if possible in the sequence in which installation has taken place, i.e., normally at one row at one side, beginning at the top of one side going down und up on the other side and then on to the next row, etc. (see above example).

If a counter was entered with a number other than interface number and counter number, the following report comes up:

## **02 INTERFACE NUMBERING**

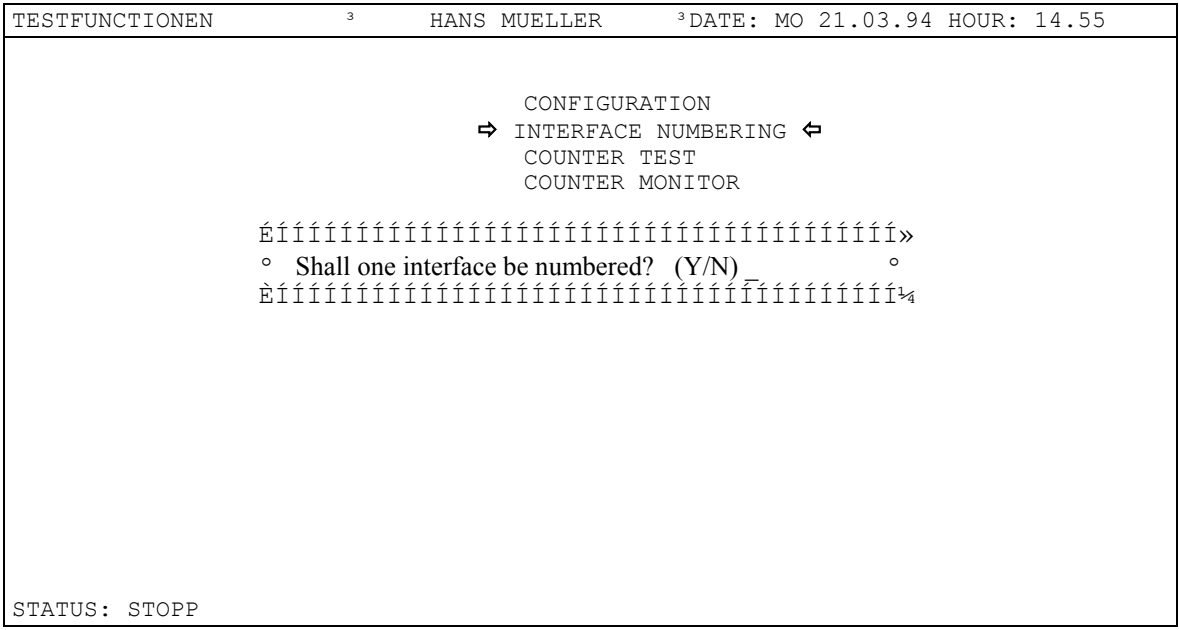

After starting the interface numbering, the question turns up whether an interface should be numbered. If this is answered with **Y** (Yes), a hint turns up refering to observations prior to inter-face numbering

 The interface must be in the test mode! Set dip-switch SW3--6 (A) in ON and press the reset button SW4 at the interface (switch dip-switch SW3-10 (R) in ON- and OFF-Position.) Start? (Y/N)\_

After the installation of an interface, this has to be numbered. This takes place by positioning the dip-switch SW3-6 (A) in the interface to be numbered onto ON and by pressing the reset-key SW4. As the reset-key is not within easy reach, the same function can be reached with the dip-switch SW3-10 (R) by switching it to ON and again to OFF. It is then questioned whether the numbering should be started. If **Y** (Yes) is entered without changes at the interface, the report turns up:

ERROR: the interface does not reply

If changes were made, the report turns up:

Enter the No. of Interface:

Now e.g., the number of the first interface has to be confirmed with **[ENTER].** Has the numbering been effected, the following confirmation appears:

The numbering is okay. Put dip-switch SW3-6 (A) on OFF and press reset-button SW4 at interface. (dip-switch SW3-10 in ON- and OFF-Position.) OK? (ENTER) Now the dip-switch SW3-6 (A) has to be moved to OFF and the reset-key has to be pressed again, resp. the dip-switch SW3-10 (R) has to be switched to ON and OFF.

If several interfaces are installed, this procedure has to be effected with all interfaces in succession until all numbers have been used. The numbers have to be entered continuously, starting with 1.

## **03 COUNTER TEST**

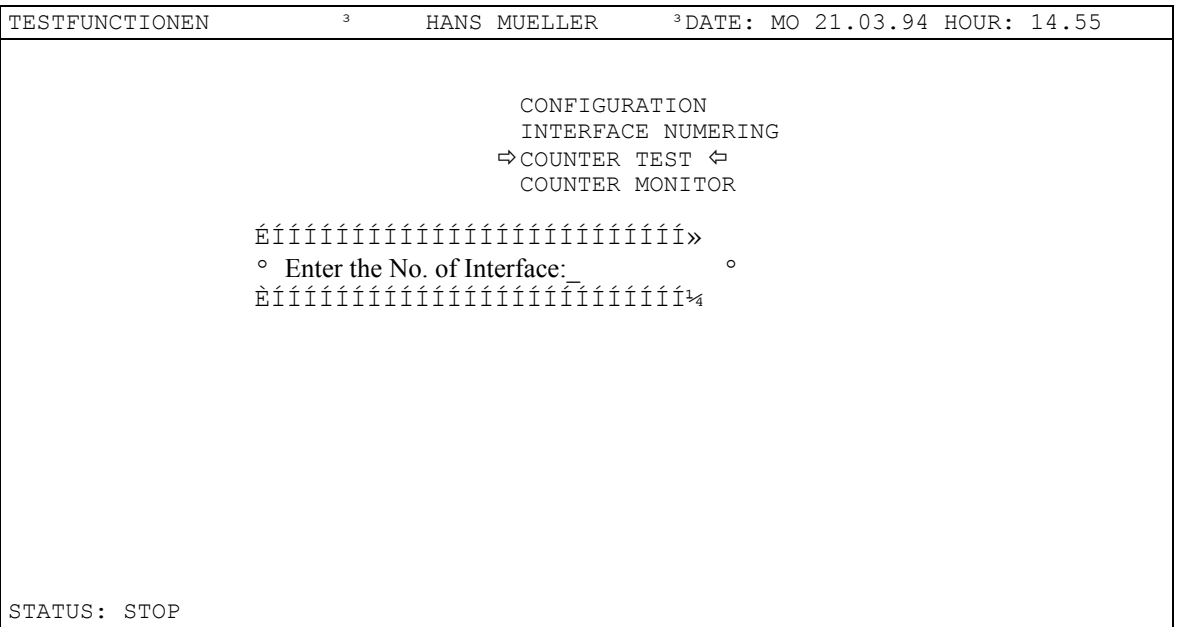

This test can only be executed if **no** eggs are being counted. i.e., STATUS: STOP. In case a start has already been effected despite of this,

ERROR: Can only be carried out if the system not counted .

First of all now, the egg-counting in the main menu has to be stopped; after this the counter test may be restarted

After starting the counter test, the interface number from which the counters are being tested is called up. Only the counters per interface can be tested, i.e., when a test has been completed within an interface, the test has to be started with the next interface. Simultaneously with the counter test, the interface is being tested.

After entering interface number and **<ENTER>**, the counter test starts. If no error is reported at either the interface or the counter,Interface and counter-test in ordercomes up. If an error has been found, the following report comes up:

Interface- and countertest is okay

If an error has been found, the following report comes up:

Error: interface or counter not okay

.In addition, an information turns up in the **status line,** stating whether an error has occured in an interface or a counter

**Alarm:** No answer interface  $\#$   $=$  Error in interface

## Alarm: Initialization error interface #  $=$  Initialization error, i.e., the numbering of the counter has not been completed (defect counter)

Counter Monitor has an additional display showing up to which counter initialization has still to take place, e.g., **COUNTER MONITOR 8 2 2,** which means

- 8 = counter shown in the middle display (no. 3), e.g., cable, fuse, etc.
- 2 = first counter which has not been initialized
- $2 = no meaning$

## **04 COUNTER MONITOR**

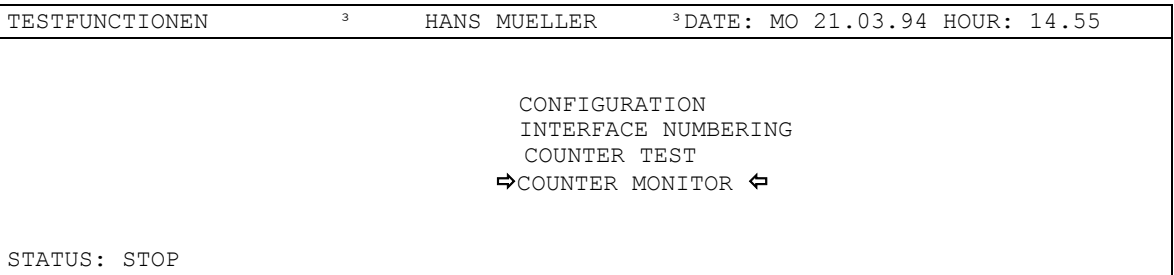

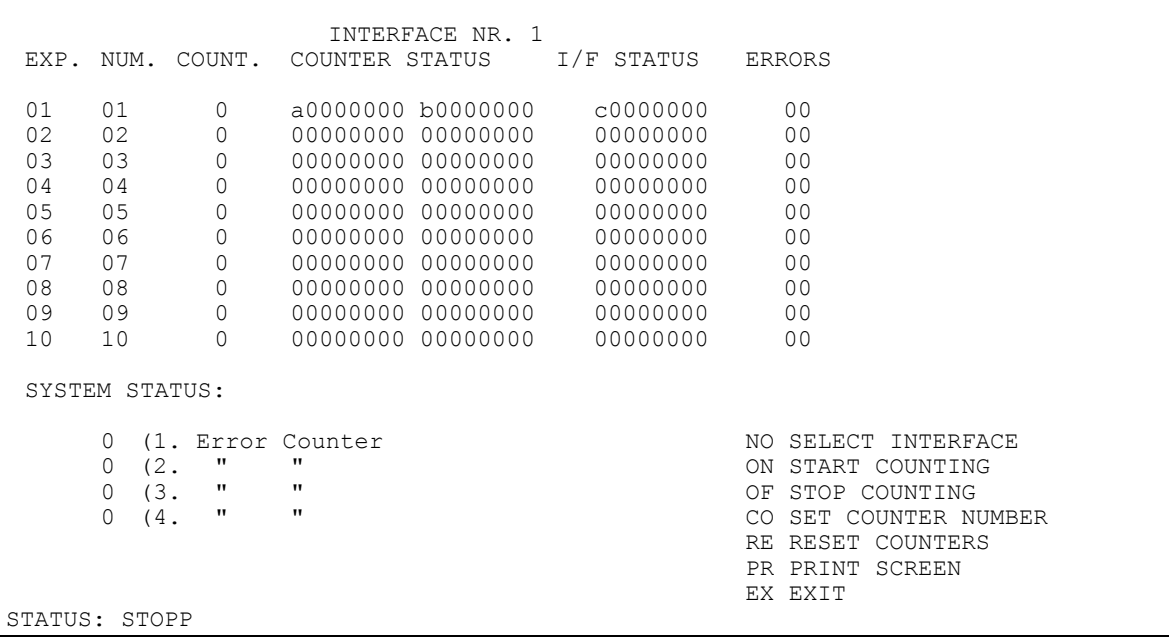

Explanation of the individual columns

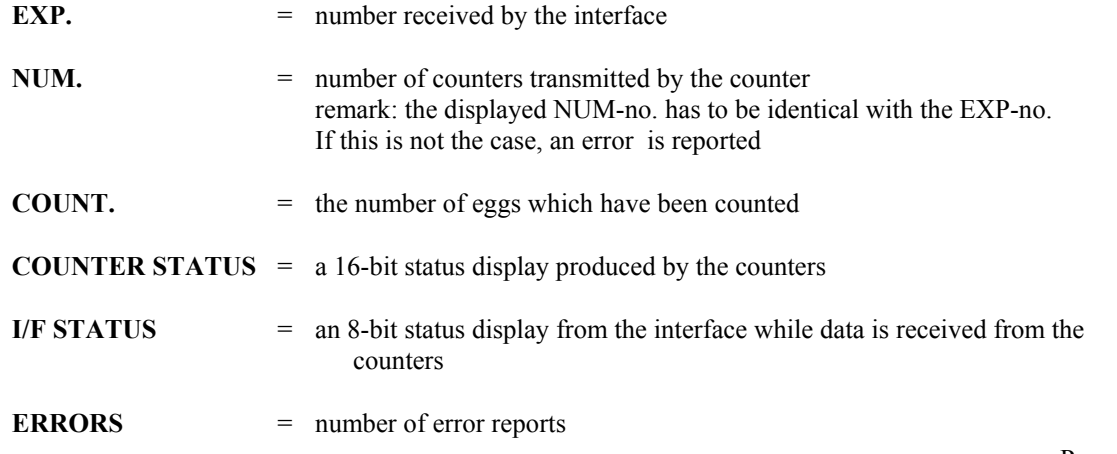

#### Error reports which display a problem

Explanation of the commands which may be entered when **COUNTER MONITOR** is activated:

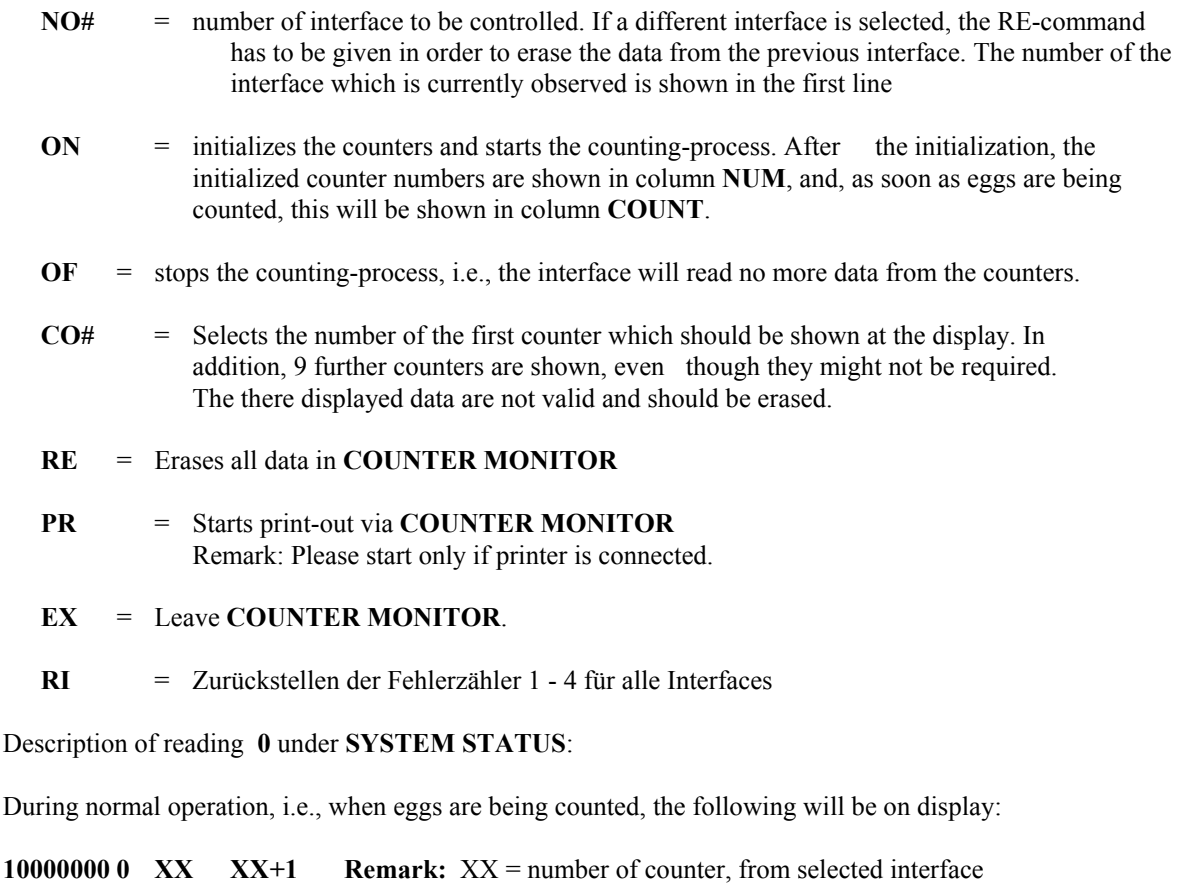

(e) (f) (g)

During initialization, released with command **ON**, the following **SYSTEM STATUS** will be on display:

**11111111 255 0 0**

After a few seconds, the normal **SYSTEM STATUS** - as described above - will be on display.

If the initialization is faulty, a so-called **ERROR STATUS** will be shown. If problems arise, please note the **ERROR CODES** e, f, and g, and inform **BIG DUTCHMAN.**

**Hints:**  $e = 01$  change the counter displayed at (f)

- $e = 08$  check the counter shown under (f) (fuses, cable, etc.)
- e = 80check on the number of counters per interface. Is the entered number of counters identical with the actual number of installed counters.

**Error Counter:** There is one per interface. It is selected with **NO#**

## **1 Number of "time out" error**

- If the interfacedoes not response within one second after it has been actuated.
- Problem of thr RS485 line
- Interface is switched off

## **2 Number of "Return Code" error**

- If a wrong return code is sent from the interface to the MC99 EC, when it is actuated by the MC99 EC
- Problems with the communication RS485

#### **3 Number of "Data length" error**

- If the data length sent by the interface to the MC99 EC exceeds the firmly definid length - Problems with the communication RS485

#### **4 Number of "Restart" error**

- If the MC99 EC ascertains that an interface was restarted automatically.
- If there was a power failure at the interface

## Definition of counter and interface status in **COUNTER MONITOR**

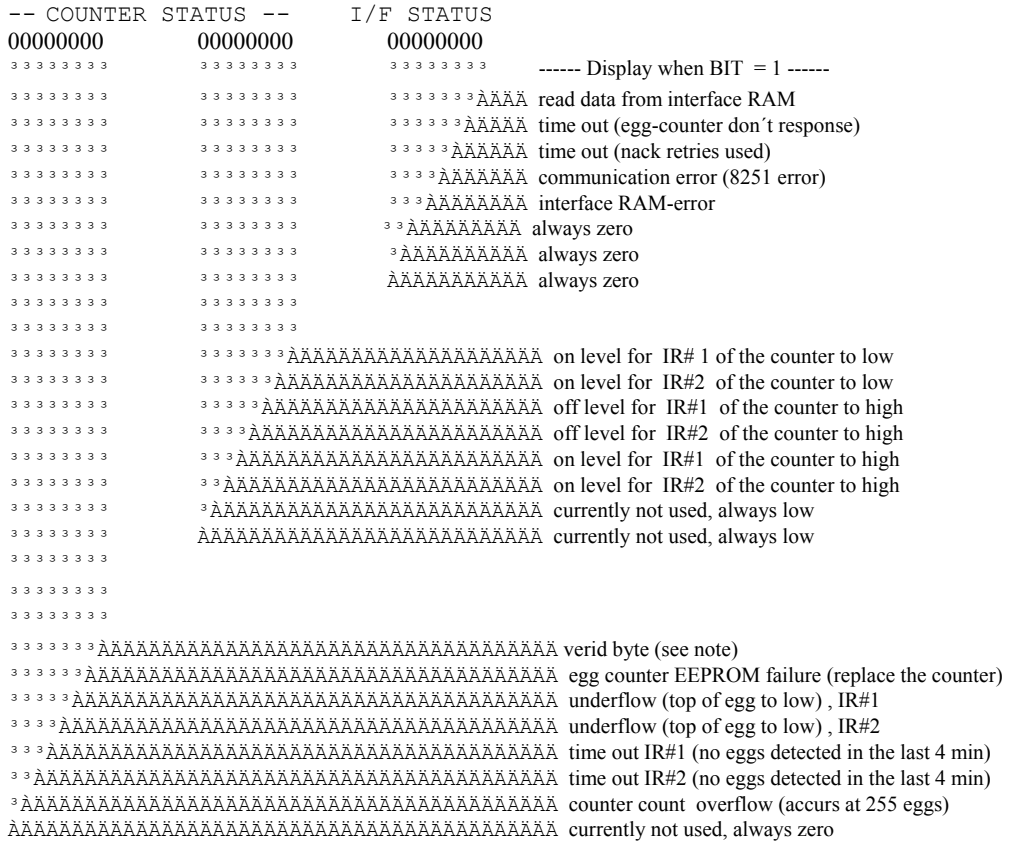

The COUNTER STATUS is generated before each counting and is only valid for this counter. The I/F STATUS (Interface Status) is generated by the interface on arrival from those counters which are displayed in the EXP-column.

**Remark:** If this is value 0, the counter has a software-version of  $\leq 6$ if this is value 1, the counter has a software-version of  $\geq 6$ 

## **05 TESTING SOFTWARE**

In order to test the counters indepent of MC99 EC, a special test-ing software (X1000-51) vers. 1.06 is available which enables direct testing of the counters via the interface. For this, the above-mentioned software which is installed into the interface requires another display with keyboard, available from Big Dutchman under Codeno.: xx-xx-xxxx.

## **Preparation:**

- 01. Switch off interface
- 02. Remove the extension sheet-bar from interface
- 03. Remove Standard EPROM (P1000-51) from the base U10 and install Test-EPROM (X1000-51).
- 04. Re-install extension board of interface
- 05. Connect the display to plug P5 (between transformator and extension board)
- 06. Remove all cables from inlets I1-I6 of the extension board
- 07. Switch on interface
- 08. The display should now e.g., show [000 040], in which case the first digits reveal the error-code and the second digits the number of connected counters. Number 40 is given by the programme, changes may be effected by E4, resp. E5.

Now your testing can be started!

It works in such a way that various inlets (I1-I6) on the exten-sion sheet-bar have to be activated with  $+ 24$  V. These  $+ 24$  V may be taken from clip E on the main board of the interface.

## **Description:**

Input Function

- **I1** A reset-impulse is transmitted to the counters
	- please check if the impulse is responded to by all counters, i.e., on the additional sheet-bar of the interface, the yellow LED comes up, and the yellow and green LED in the counters. In the case of the last counter, only the green LED comes up.
	- the display shows [0000 XXX], in which case the first digits display an error-code and the second digits the number which was given via E4, resp., E5.
- **I2** An initialization is started
	- please check if the red LEDs for the IR-LEDs light up in a steady rhythm, i.e., that every three seconds an initialization is started. If an error occurs during initialization, this will be shown up with the counter in which the error has occurred, and the initialization is started once again. If the error is still there, the error-report will stay on. If the error has been mended in the meantime, the error-report disappears.

Error Code Description

- 000 no error
- 128 counter has not transferred its ID-no. (time out)
- 129 the UART (8251) on the extension sheet-bar of the interface reports an error
- 130 an invalid byte was received
- 131 an error code was received by the counter (EEPROM-error)
- 132 synchronization error, ID-no. is not within sequence. The counter-numbers connected to the interface were not received.
- 133 reserved
- 134 more counters than connected

## **I3** Egg counting start

The display shows that eggs are being counted. Counting is always effected up to 255 and then restarted. The counting will be displayed from all counters of this interface

Error Code Description<br>000 no error no error

- 
- 001 UART (8251) parity error
- 002 UART (8251) frame error
- 004 UART (8251) break error
- 008 UART (8251) framing error
- 016 time out no response from counters
- 128 NACK time out (data package was invalid even after three retries )
- 255 synchronization error, id No. out of sequence ie. the counter No. expected by the interface was not recieved
- **I4** The number of counters is counted up. This function is used in connection with E1 (number of counters at the interface)
- **I5** The number of counters is counted down. This function is used in connection with E1 (number of counters at the interface)
- **I6** Reduces the speed of transfer. It may be used in connection with e.g., E2 in order to gain better control of the initialization.
	- **Attention:** E1, E2 and E3 must never be turned on simultaneously.

**06 COMPONENT-PLACING INTERFACE (MAINBOARD)**

 $\oplus$ 

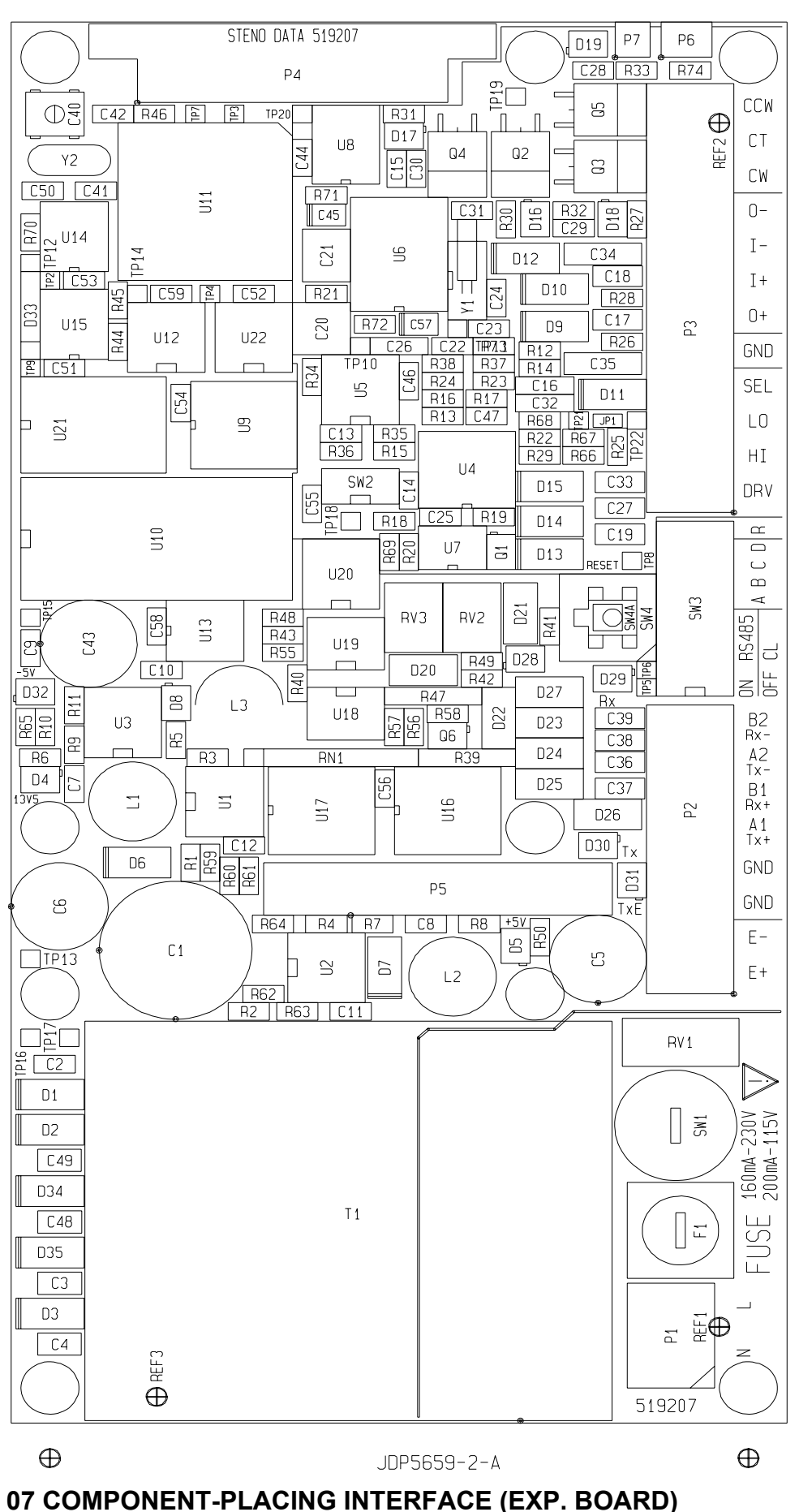

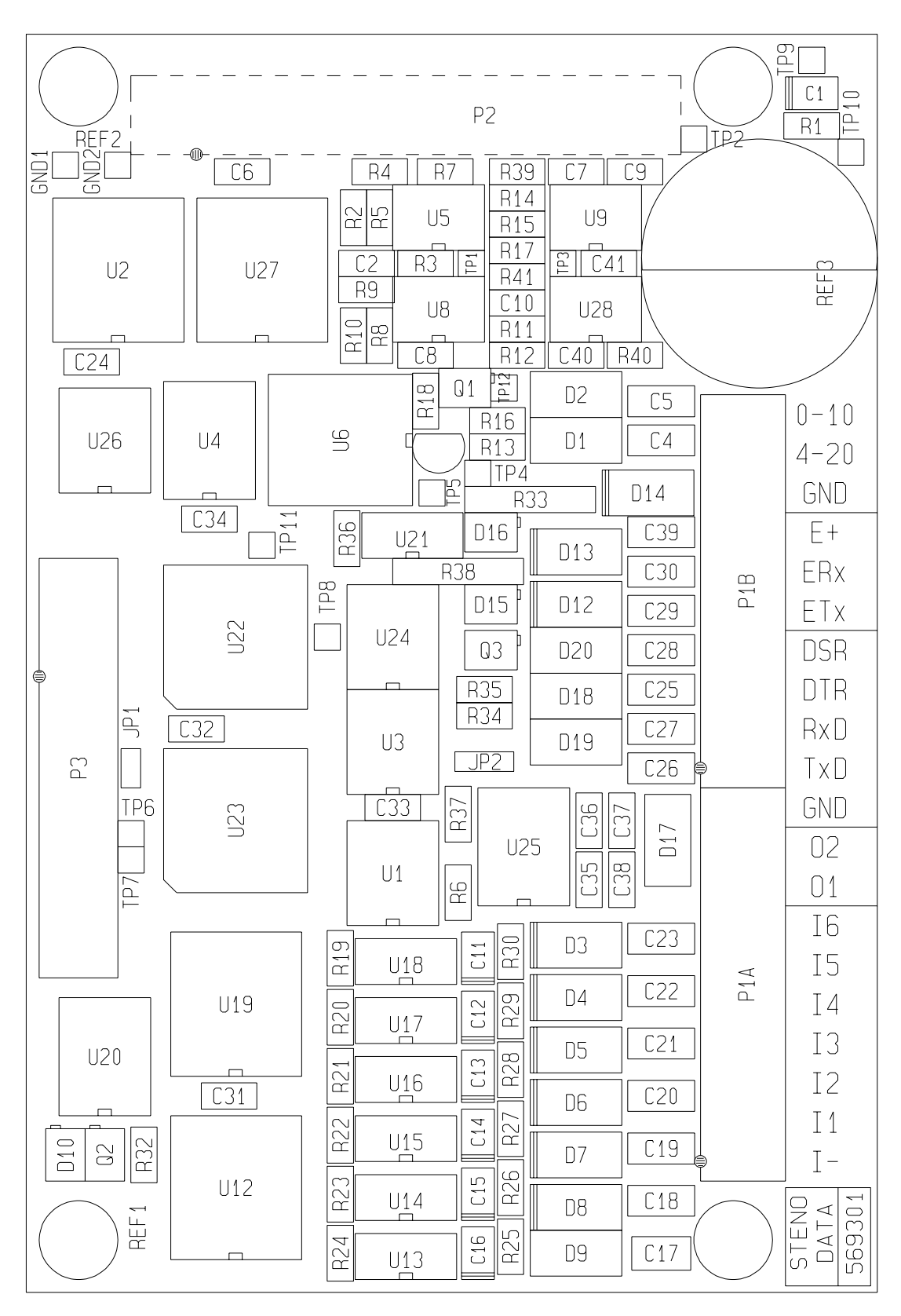

 $JDP5675 - 0 - A$ 

 $\bigoplus$ 

## **NO. OF EGGS / DAY**

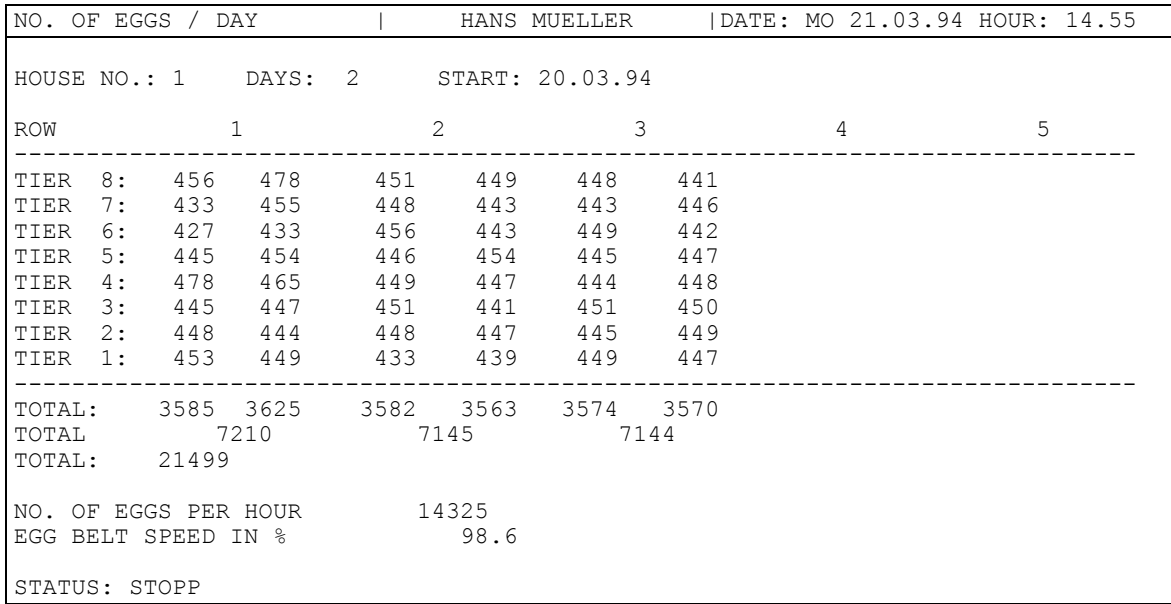

In the case of this display, a difference is made if the MC99 EC is in waiting-position (STATUS: STOP) or if it is counting (STATUS: IT COUNTS). In the waiting-position, this menu can be directly selected. By means of the cursor - moved by the arrow-keys - it will then be possible to reach any position of an eggcounter in order to change the already registered number of eggs. If this menu is selected **during** counting, the following question comes up::

House No. for monitoring:

After entering the house-number, the question comes up

## Entered from row:

After entering the house-number, the question comes up

After having entered the row-numbers, the next five rows, if available, will be displayed (starting with this entered row). This means that during the counting-process, changing over to the next house can only be effected via Main Menu. A horizontal changing of the rows within one house is, however, possible during the counting-process.

Only as much as is available in **one** house will be displayed. If e.g., a unit only consists of 3 rows and 3 tiers, only this will be on display. If a unit consists of more than 5 rows, **<Home>** and **<End>** enable the changing of one row each. The keys **<Home>** and **<End>** have to activated in connection with **<Shift>.** Maximally, 8 tiers will be displayed. If selecting this dialogue while counting is not in process, house 1 will always be on display. With **<Pg Up>** and **<Pg Dn>** in connection with **<Shift>**, the following, resp., the previous house may be chosen.

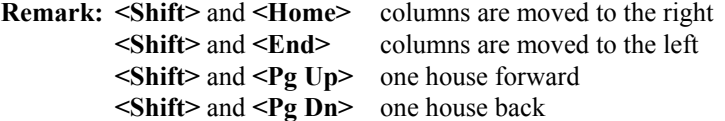

**Remark:** The text of **NUMBER OF EGGS PER HOUR** and **EGG BELT SPEED IN %** is only on display during the counting process!

The **NUMBER OF EGGS PER HOUR** denotes the actual number of eggs col-lected from **all** connected houses at the time. This number is not stable due to regulation resp. due to number of eggs. By employing a frequency converter which regulates the number of eggs via the speed of the egg-belts, the regulation behaviour as well as the number of eggs per hour determined by menu **PROCESS VARIABLES** can be controlled. This number is permanently actualized.

For the frequency converter, an outlet of 0-10 V is necessary for regulating the determined number of eggs. Here, the regulated state, i.e., the actual **SPEED IN %** is displayed. For example,  $100\% = 10V$ ,  $0\% = 0V$ . It is the voltage attached to the frequency-con-verter and it is identical with the speed of the egg-belts.

The **day counter** of the egg-counting is raised by 1 at midnight. If a number is entered here, the **startingdate** of the counting is automatically determined.

## **NO OF EGGS TOTAL**

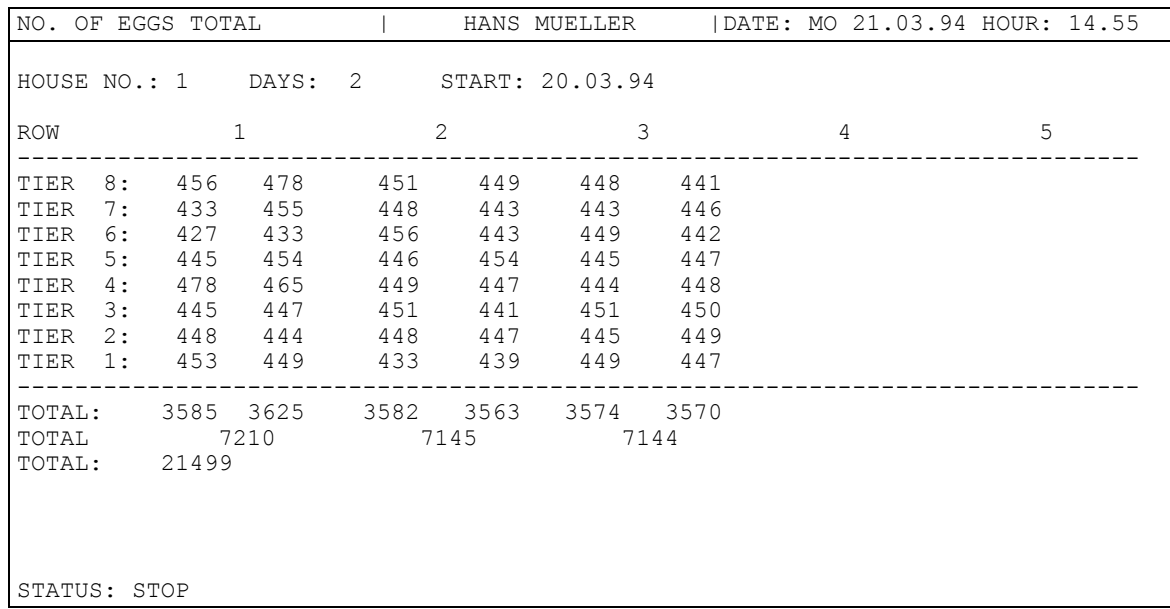

Here, only as much as is available in **one** house is shown. If e.g., a unit consists of only 3 rows and 3 tiers, only this is on dis-play. If the unit has more than 5 rows, the keys **<Home>** and **<End>** can be used for shifting one column at a time. The keys **<Home>** and **<End>** have to be activated in connection with key **<Shift>**. Maxi-mally, 8 tiers are on display. By selecting this dialogue, house 1 is always on display. With **<Pg Up>** and **<Pg Dn>** in connection with **<Shift>** the next house, resp., the previous one can be chosen.

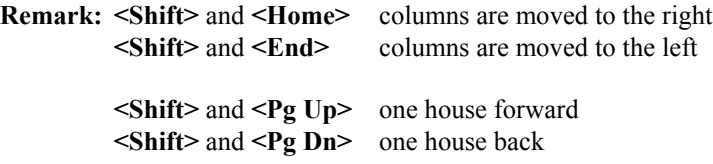

By means of the cursor, moved by the arrow-keys, it will then be possible to reach any position of an eggcounter for changing possibly registered egg-figures.

The figures from menu **EGGS/DAY** are added daily, this at the transfer-time which is entered in menu **PROCESS VARIABLES.**

The **day-counter** of the egg-counting is always raised by 1 at mid-night. If a number is added here, the **starting-date** of the count-ing is automatically determined.

## **PROCESS VARIABLES**

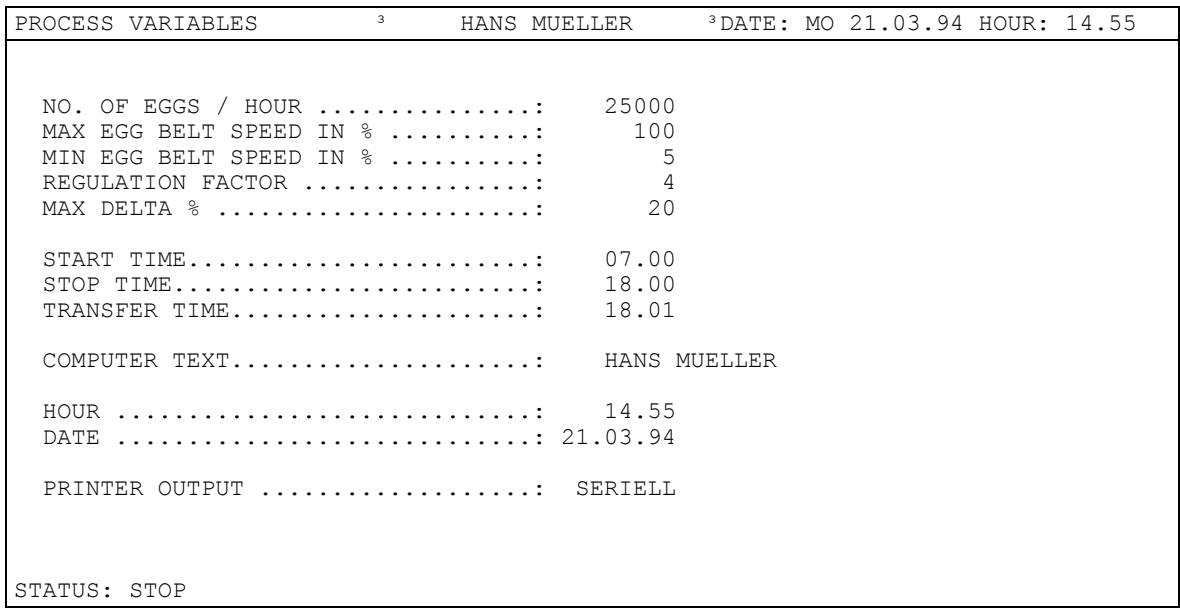

## **NUMBER OF EGGS PER HOUR**

Here, the desired number of eggs per hour is entered. If then a frequency-regulatiton is installed, via exit 0- 10V the motor-speed for the egg-belts is controlled in such a way that this given num-ber is kept, by which minimal and maximal values are determined. The actual number of eggs per hour can be checked up on in menu **NUMBER OF EGGS PER DAY**.

This value may even be changed during the counting-process, i.e., when e.g., a smaller figure had been entered, the frequency-regu-lation will automatically follow this value.

#### **MAX./MIN. SPEED IN %**

Maximal speed means that  $100\% = 10$  V. The determination of the speed of the drive-motor is adjusted at the frequency-regulation.

Minimal speed means that  $20\% = 2$  V. This speed will not be under-gone, no matter which egg-figures are being counted.

## **REGULATION FACTOR**

The regulation factor states the speed of the regulation-change.

#### **MAX DELTA %**

MAX DELTA % states the extent of the maximal change in %.

## **STARTING-TIME:/STOPPING-TIME:**

Within this time, counting is effected in which case the starting of the egg-belts cannot be initiatedbut has to take place exter-nally. At the beginning of the counting, all figures in the dia-logue **NUMBER OF EGGS/DAY** are erased. When the counting is finished, the menu **NUMBER OF EGGS/DAY** is automatically printed from all houses. If no printer is installed, the print-command automatically disappears.

#### **TRANSFER:**

At this time, the number of eggs per day is added to the total number of eggs.

## **COMPUTER -TEXT:**

This text is automatically centered, shown in each dialogue, and given on any print-out. At a maximum, 25 signs can be entered.

## **TIME/DATE**

The time, resp., date entered here will be taken over into all menus.

## **PRINTER-CONNECTION**

Here, a choice can be made whether the printer will be directly connected to the MC99 EC, i.e., in **seriell** or via a connected PC and the **parallel** port, i.e., parallelly. The electrical connection has to be effected according to the diagram.

## **HOUSE CHANGING**

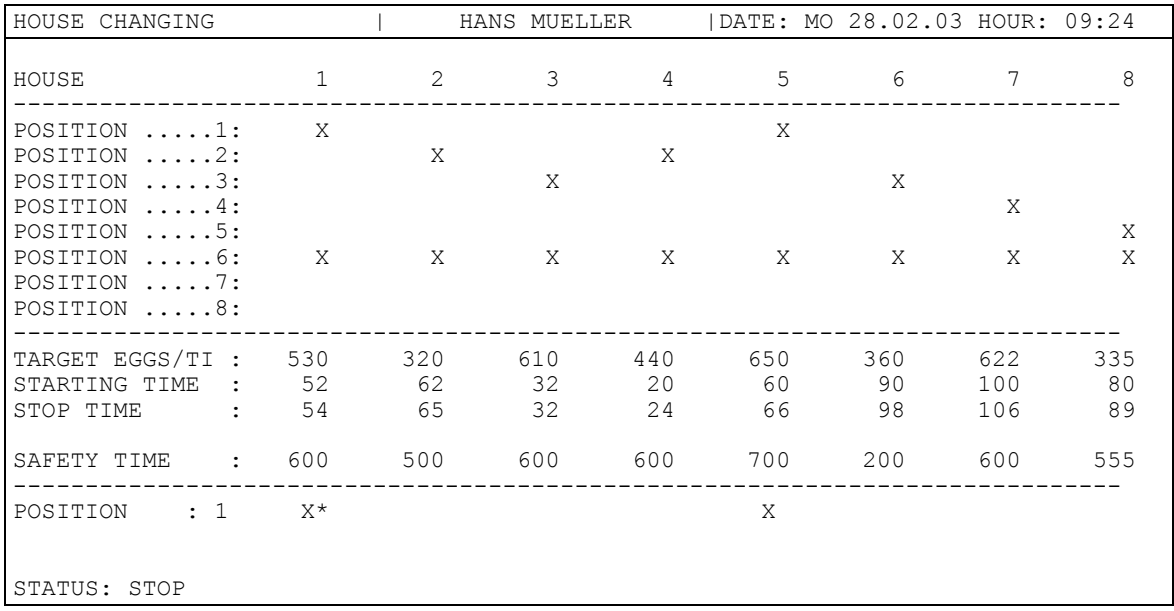

This menu enables the automatic collection of eggs in succession from various houses. The order and number of houses which are switched to at the same time may be entered as according to choice, but it should be selected in such a way that a build-up of eggs is avoided. If use is made of this function, an additional relays-card (Code-no. 91-02-3702 has to be installed in the MC99 EC.

The house-number has to equal an exit (1-8) on the relays-card which is connected to the display. This menu does not influence regulation or counting, but runs independently.

At the point of starting with the egg-counting process, all houses of **POSITION 1** marked with an **X** are initiated (e.g., House 1 and House 5). If in the case of House 1 or 5 the value **TARGET EGGS/TIME** is reached within **STARTING-TIME**, this will be marked by **\*** behind the **X**. After this, check-up is made whether the value **TARGET EGGS/TIME** has fallen short of the **STOPPING-TIME**. In this case the house becomes switched off. If the next house of **POSITION 1** falls short of its value, it also becomes switched off. If all houses of **POSITION 1** are switched off, the 0-10 V-outlet is put onto 0V, i.e., the frequency-regulation for the egg-belts is switched off. After this, the outlets of **POSITION 2** are turned on, and the 0-10 V-outlet is placed to the value of the previous posi-tion, i.e., the egg-belts of Position 2 start at the same speed in which they were switched off at Position 1.

If - after the start of the egg-counting process - the entered value for **TARGET EGGS/TIME** has not been reached within **STARTING-TIME,** the internal counter will be erased and a re-check is made whether the value for **TARGET EGGS/TIME** is reached within **STARTING-TIME**. This takes place as often as it takes for the **SECURITY TIME** to run out. If within this **SECURITY TIME** the value for **TARGET EGGS/TIME** is not reached, the following error-report appears: **ERROR: VALUE FOR TARGET EGGS/TIME NOT REACHED, HOUSE-NO. #.** The collection of eggs will not be stopped.

This check-up takes place after each change of position.

In the case of a build-up of eggs, caused by a sensor of the packing-machine, the time-run of **STARTING TIME** or **STOPPING-TIME** is interrupted. As soon as the build-up has cleared up, the time runs on.

Under **POSITION** shows the position in operation at the time. The **X** stands for the house-number which is switched on.

A position once selected by the programme can be manually cor-rected. If e.g., collection is made from all houses at Position 5, collection from other houses can be made by entering a different position-number. When the position is changed, all exits on the relays-card and the release-relay for the frequency-converter switch themselves off, the 0-10 V-exit is put onto 0V, the **X** for the other house-numbers will be on display. After a break of 4 seconds, the exits are switched on and after one second the 0-10 V-exit will be set onto its previous value.

If the position-number is put back, all positions will be automatically passed in succession. If the positionnumber is put forward, the overlept positions will not be restored.

If all positions have been run through, the relay-exits for the egg-belts as well as the frequency-converter will be switched off. **STATUS: IT COUNTS** will stay active until the **STOPPING TIME** entered in menu **PROCESS VARIABLES** will be reached.

## **PRINTOUT**

After the counting-process - deterined by the STOPPING-TIME in menu PROCESS VARIABLES - an automatic printout of NUMBER OF EGGS PER DAY takes place from all connected houses (see below). During the printout, the following report comes up:

## The printer is in operation, please wait

This report will stay on as long as it takes for the printout to be finished. If no printer is connected, the same report appears. It will disappear after approx. 2 minutes, however, if until then no printout has been undertaken.

## **Printout:**

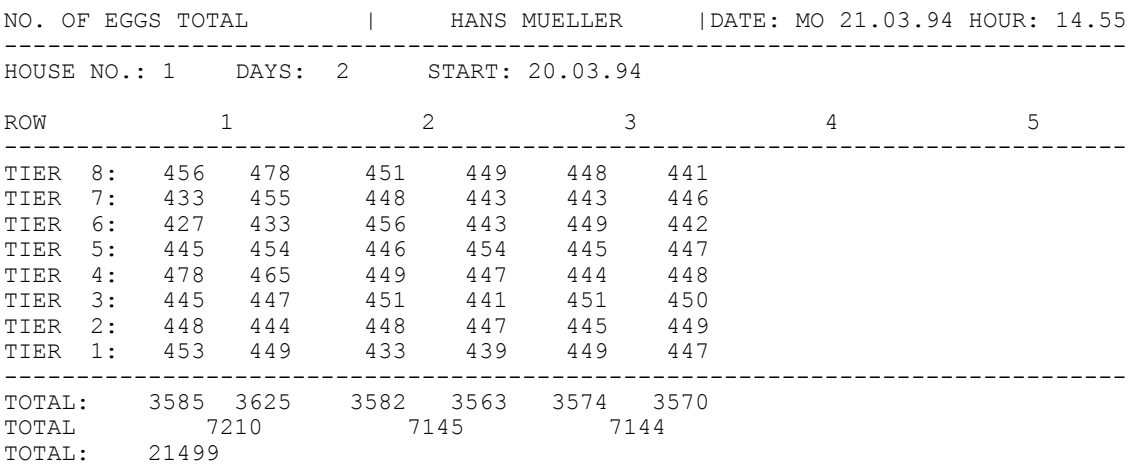

#### **IF more than 5 rows have to be printed out, a second page is printed.**

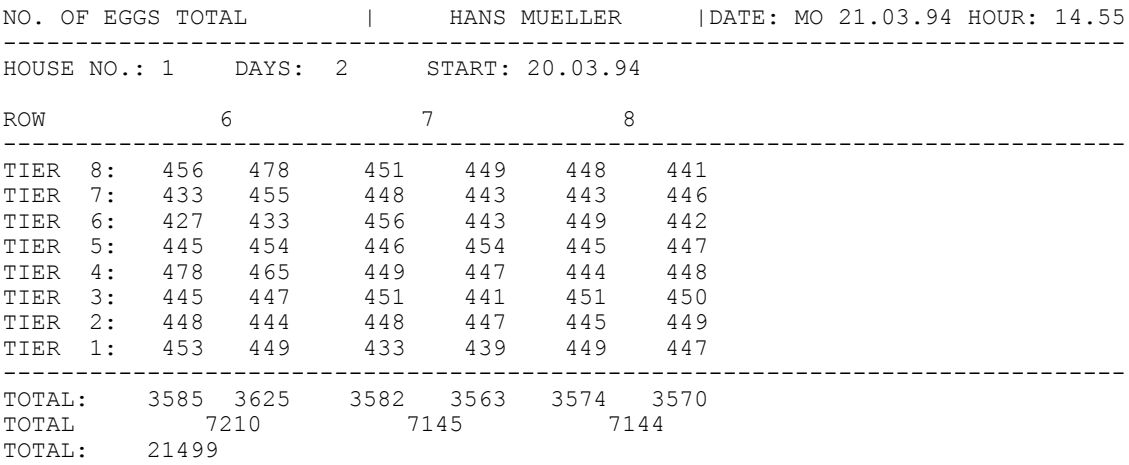

It is also possible to print out all menus manually. For this - in the corresponding menu - the function-key **<F7>** has to be pressed, i.e., keep key **<Fn>** pressed and press key **<7>.**

## **Calibration of counting-modules**

All counting-modules are calibrated on the working-side of the Big Dutchman standard egg-channel. If the counting-results from one counter differs from the average of other counters, a first check-up should be made whether egg-production runs normally or if maybe a mechanical error (egg-belt drive defective) might occurring. The counter can be checked up in such a way that the lid is open, a hand is held underneath the counter, and check-up is made whether diods D7 (D6) are switched on. In the case of differing sensitivity in comparison with other counters, the following should be examined:

- Has the counter been mounted according to specifications?
- Are the IR-diods clean?
- Is the counter influenced by other light-sources (sunlight or artificial light)?

Should - despite of this - a counter not function due to inade-quately adjusted reflexion-level, this can be checked up locally. For this the egg-counter has to be placed onto the egg-channel with installed egg-belt or onto a testing-unit with the same dimensions and conditions as those of the original. Incoming sunlight or light from other sources should be avoided as far as it is possible. Now we have to proceed as follows:

- a) Bridge Pin 5 (Test) and P6 (GND) on the clamping-row P1.
- b) Supply counter with a voltage of 24 V DC via clamping-row X1 or X2 which can be checked up via diod D11.
- c) Turn potentiometer R28 (alternatively 25) in a clockwise direc-tion as far as it will go and check whether diod D7 (D6) is switched off (if not, see Remark 1)
- d) Turn potentiometer R28 (alternatively 25) in an anti-clockwise direction as far as it will go and check whether diod D7 (D6) is switched off (if not, see Remark 2)
- e) turn potentiometer R28 (alternatively 25) in a clockwise direction until diod D7 (D6) is switched on and mark this point at the potentiometer.
- f) Turn potentiometer R 28 (alternatively 25) in an anti-clockwise direction until diod D7 (D6) is switched off and mark this point at the potentiometer.
- g) Place potentiometer R28 (alternatively 25) now in the middle of these under e) and f) marked points. The angle between the marked points e) and f) should amount to between 45° and 135°.

## **Remark 1:**

If diod D7 (D6) is not switched on when potentiometer R28 (R25) is turned in a clockwise direction, reinforcement is too low. It will be increased by higher resistances R27/R30 (R26/R29).

## **Remark 2:**

If diod D7 (D6) is not switched off when turning potentiometer R28 (R25) in an anti-clockwise direction, the reinforcement is too high. The following has to be examined:

- Has the counter been properly mounted into an egg-channel?
- Have the IR-LEDs been properly mounted? (They should protrude max. 2mm from the housing)
- Has the egg-belt been smoothly installed underneath the sensor?
- Check whether the distance from the IR-LEDs to the egg-belt amounts to approx. 65 mm.

The reinforcement is reduced by smaller resistances R27/R30 (R26/R29).

#### $\frac{R32}{R31}$  $-vono-$  11 0244 1294.1 BF3 BF<sub>2</sub>  $R25$  $JP1$  $R3$ R33<br>R34 R35<br>R36  $C14$ R25<br>R25<br>R54  $\overline{\square}^{\mathsf{P1}}$  $\begin{bmatrix} \mathsf{IP2} \\ \Box \end{bmatrix}$  $\circledcirc$ **OUTPUT**  $\frac{Q6}{\sqrt{2}}$  $\begin{array}{c}\n\hline\nD15 \\
\hline\n\end{array}$ D6  $R16 R15 -$ +24 VOLT  $\mathbf{1}$  $x<sub>2</sub>$  $C11$  $+$  R11  $Q7$ 08 2 COM OUT  $U3\frac{L}{L}$  $\overline{+}$  R17 **R37**  $\overline{3}$  $TxD$ **BIG DUTCHMAN**  $|c_2|$  $R<sub>2</sub>$ 국R23  $Q<sub>4</sub>$  $\overline{R1}$  $c5\left(\rightarrow$  $\overline{4}$ GND  $91 - 02 - 3260$ D<sub>8</sub>  $R14$  $\overline{c}3$  $\overline{+}$  R22  $R13$  $\frac{1}{\frac{1}{\frac{1}{2}}R_{24}}$  $Q3$ - N  $R21$  $D10$ Schirm  $U4\overline{)}$  $|c_1|$ **R39**  $X1$  $\overrightarrow{D2}$ ┨  $C13$ ⊧כ C15 R38 R12 U<sub>1</sub>  $\mathbf{1}$ +24 VOLT  $^{22}_{22}$  $\overline{D1}$  $|c_4|$  $Y1$ **SND**  $C12$  $\overline{\phantom{0}}$  $\overline{2}$ COM IN  $\mathbf{p}$  $\overline{\phantom{a}}_{\text{D5}}$  $R18 \overline{+}$ Ŧ  $\overline{3}$ **TxD**  $\overrightarrow{D}$ 11 $\Gamma$  $\overline{+}$ U2 KK1  $R9 C16$ 4 GND  $C10$ D7  $R10$ ℿ  $D13 - \square$  $\overline{+}$  $\overline{+}$  $Q5$  $D14$ **INPUT** R 30<br>R 30<br>R 30<br>R 7  $C<sub>7</sub>$  $\circledcirc$  $\bigsqcup_{\mathsf{JP2}}$  $F1$  $R<sub>28</sub>$ BF1 BF4

## **Component-Placing Counting Module**

## **LED-DISPLAY Counting Module**

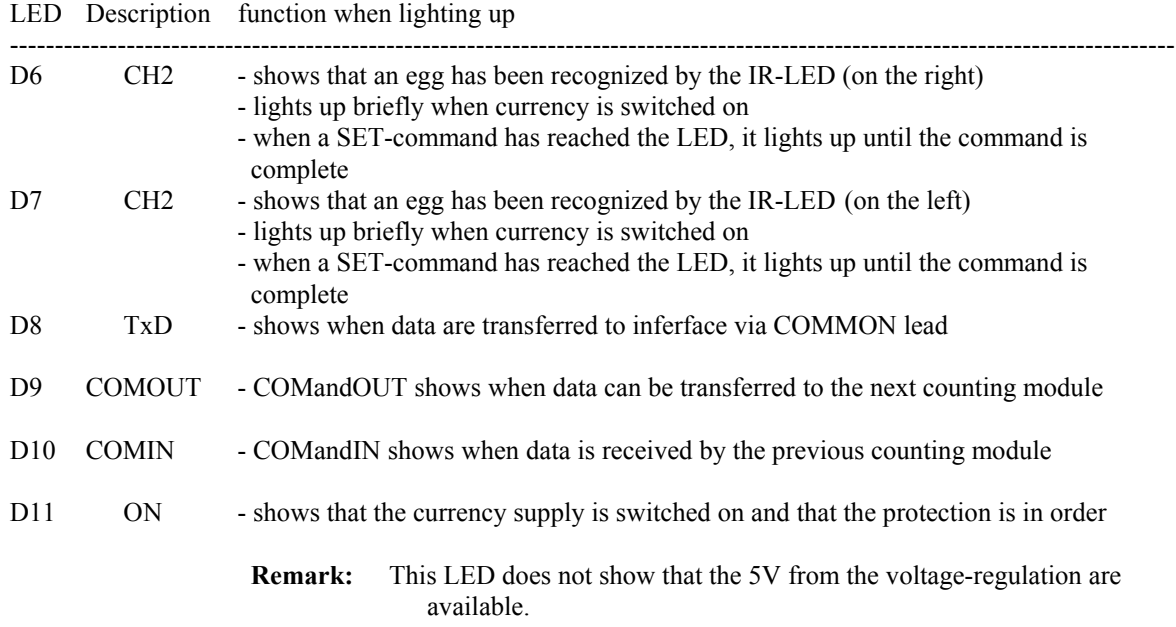

## **Connection Counting Module**

## **X1-Entrance**

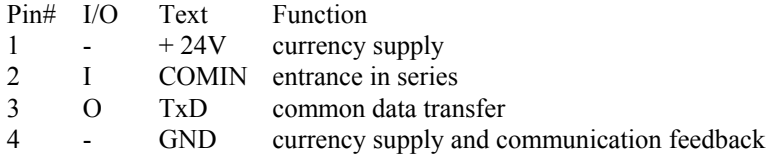

## **X2-Exit**

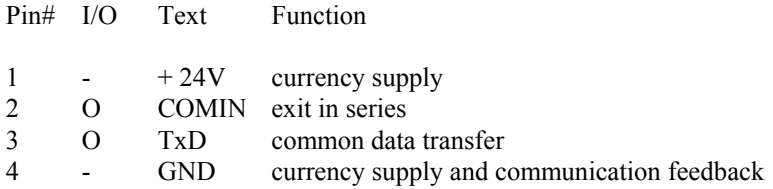

## **P1-Diagnosis-Plug**

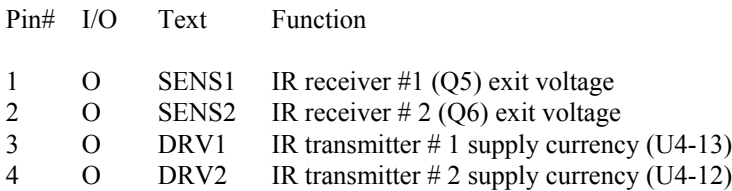

5 I/O TEST test entrance 6 - GND reference-mass

## **ERROR REPORTS**

## **Generally:**

All these error-reports only occur **during** initialization or counting-process. # stands for a counter or interfacenumber, i.e., it is only shown which interface or which counter does not function properly.-

## **01 ERROR: VALUE FOR TARGET EGGS/TIME NOT REACHED, HOUSE-NO #**

## **Description:**

Entry can be made in menu **HOUSE CHANGING** in which succession within the connected houses eggs may be collectd. If after starting the egg-counting process the entered value for **TARGET EGGS/TIME** has not been reached within **STARTING-TIME,** the internal counter is erased and re-check is made whether within **STARTING-TIME** the value for has been reached. This happens until the **SAFETY-TIME** has run out. If within **SAFETY-TIME** the value for **TARGET EGGS/TIME** has not been reached, the above errorreport appears. The egg-collection will, however, not be interrupted.

## **Causes:** - Entered starting-time too short

- entered security-time too short
- entered target eggs/time too high
- defective egg-belt, i.e., not all eggs are being counted
- (can be checked up in menu NUMBER OF EGGS/DAY)
- entered number of eggs/hour in menu PROCESS VARIABLES too low (only when using a frequency-converter)
- entered max. speed in menu PROCESS VARIABLES too low
- (only when using a frequency-converter)
- **Clearing:** check up on above causes, adjust properly, resp., repair egg-belt and turn off alarm in MAIN **MENU**

The alarm switches off automatically when the entered number TARGET EGGS/TIME has been reached.

## **02 ERROR: NO REPLY FROM INTERFACE #**

#### **Description:**

During the counting-process the connected interfaces are communicated with in regular intervals to receive data from the counters. If an interface is communicated with and does not reply, the above error-report appears.

- **Causes:** data-line to interface defective
	- interface has received no numbering
	- interface defective

## **Clearing:** - check up data-line from interface to MC99 EC

- check up on protection F1 in interface
- number interface (see interface numbering)
- change interface if defective

- turn off alarm in MAIN MENU

## **03 ERROR: WRONG REPLY [1] FROM INTERFACE #**

#### **Description:**

Data-reply communicated from the interface to the MC99 EC will be checked by the MC99 EC. With each datapile an information is given as to where the data comes from. If the MC99 EC is unable to identify the data, the above error-report appears.

- **Causes:** interface defective, data-communication only incomplete - software in interface defective
- **Clearing:** change interface including software - turn off alarm in MAIN MENU0

## **04 ERROR: WRONG REPLY [2] FROM INTERFACE #**

## **Description:**

Data-reply communicated from the interface to the MC99 EC will be checked by the MC99 EC. The MC99 EC checks up wheter the number of databytes sent from the interface are in keeping with the entry. If this is not the case, the above error-report appears.

**Causes:** - interface defective, data-communication only incomplete - software in interface defective

**Clearing:** - change interface including software - turn off alarm in MAIN MENU

#### **05 ERROR: COUNTING NOT STOPPED, INTERFACE #**

#### **Description:**

If the counting-process is stopped in the MC99 EC, it sends an information to all interfaces to stop the counting and receives a confirmation. If the confirmation does not take place because communicationproblems exist between interface and MC99 EC, the above error-report appears.

- **Causes:** interface defective, data-communication only incomplete - software in interface defective
- **Clearing:** change interface including software
	- turn off alarm in MAIN MENU

#### **06 ERROR: NO INITIALIZATION, INTERFACE #**

#### **Description:**

After the start of the counting-process, all counters are being initialized via the interface. If this does not take place in the case of one counter, i.e., the interface has answered but has not initialized the counters, the above error-report appears.

**Causes:** - interface defective, data-communication only incomplete - software in interface defective

**Clearing:** - change interface including software - turn off alarm in MAIN MENU

## **07 ERROR: INITIALIZATION-ERROR, INTERFACE #**

#### **Description:**

The initialization of the counter after starting the counting-process was started, but was incorrect.

**Causes:** - the number of counters is not identical with the entered number

- one counter is not in order

#### **Clearing:** - enter proper number of counters

- check via COUNTER MONITOR which counter is not in order
- change counter
- re-start counting-process

### **08 ERROR: COUNTER ERROR [1], INTERFACE #**

#### **Description:**

During the counting-process it turned out that a counter was given a number ranging outside 1-80 (0 or >80).

**Causes:** - counter received wrong initialization (counter defective)

**Clearing:** - change counter - re-start counting-process

#### **09 ERROR: COUNTER ERROR [2], INTERFACE #**

#### **Description:**

During the counting-process it turned out that a counter was given a number which is not available in menu CONFIGURATION:

**Causes:** - counter-number wrongly entered in menu CONFIGURATION - defect counter

**Clearing:** - enter proper counter-number in menu CONFIGURATION

- change counter
- re-start counting-process

## **10 ERROR: DATA TO INTERFACE NOT IN PROPER SUCCESSION, COUNTER-NO.#**

#### **Description:**

During the counting-process the counters will be questioned in succession. If the reply from the counters does not take place in the right order, the above error-report appears (2.37 = Interface 2, counter 37).

- **Causes:** the counters have not been properly initialized
	- several counters have received the same number

**Clearing:** - check up counters with COUNTER MONITOR - change counters

- restart counting-process

## **11 ERROR: INTERFACE DOES NOT RECEIVE PROPER DATA FROM COUNTER ##**

#### **Description:**

During the counting-process the counter-positions will be required in regular intervals. If the data is not correct - or if the interface receives no data at all - the above error-report appears. Together with the errorreport, the interface-number and the counter-number will be on display.

**Causes:** - protection F2 in interface defective

- protection in counter defective
- cable to counter defective-counter defective

## **Clearing:** - check up protections

- check up cable
- check up counters (see also COUNTER MONITOR)
- mend error and turn off alarm in MAIN MENU.

## **Table of contents**

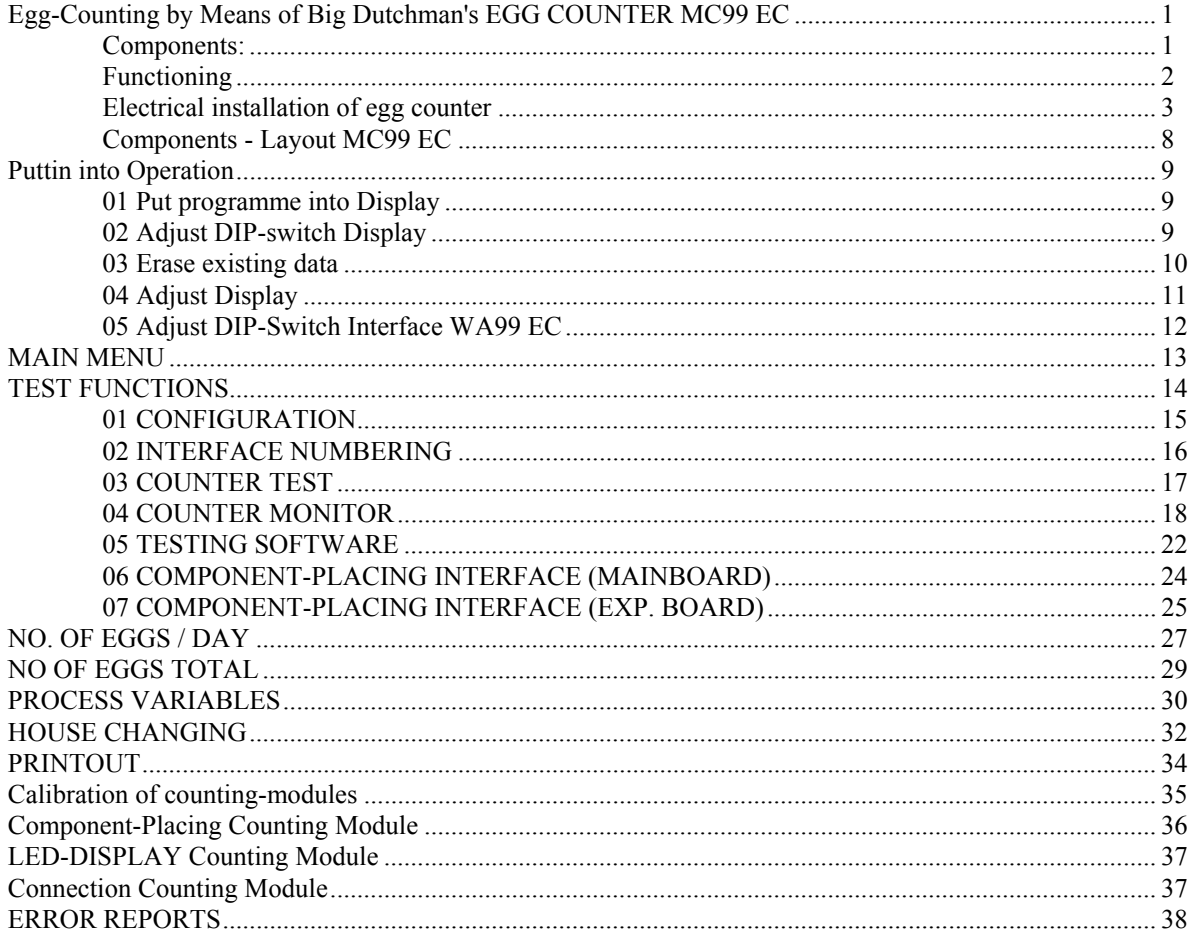